### **МИНИСТЕРСТВО НАУКИ И ВЫСШЕГО ОБРАЗОВАНИЯ РОССИЙСКОЙ ФЕДЕРАЦИИ**

Федеральное государственное бюджетное образовательное учреждение высшего образования **«ТЮМЕНСКИЙ ИНДУСТРИАЛЬНЫЙ УНИВЕРСИТЕТ»**

# **УТВЕРЖДАЮ**

«30» 08 2021г.

# **РАБОЧАЯ ПРОГРАММА**

дисциплины/модуля: Цифровая культура направление подготовки: 21.03.01 Нефтегазовое дело направленность (профиль): \_\_\_\_\_Эксплуатация и обслуживание объектов добычи нефти форма обучения: иная, очно-заочная

#### ДОКУМЕНТ ПОДПИСАН ЭЛЕКТРОННОЙ ПОДПИСЬЮ

Сертификат: 6FA44C50384686A8E7BD5E27735179BC Владелец: Ефремова Вероника Васильевна Действителен: с 14.06.2022 до 07.09.2023

Рабочая программа разработана в соответствии с утвержденным учебным планом от 30.08.2021г. и требованиями ОПОП 21.03.01 Нефтегазовое дело к результатам освоения дисциплины/модуля.

Рабочая программа рассмотрена на заседании кафедры естественно-научных и гуманитарных дисциплин Протокол № 1 от 30.08.2021г.  $\Lambda$ 

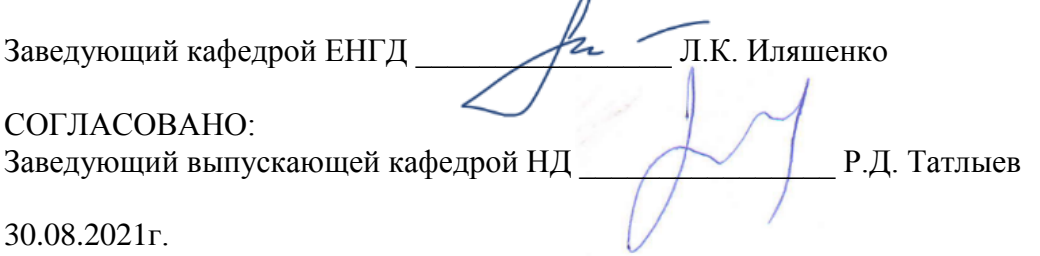

Рабочую программу разработал:

гаоочую программу разраоотал.<br><u>Л.К. Иляшенко, зав. кафедрой ЕНГД, к.п.н., доцент</u> <u>инергал степень, ученое звание</u>) *(И.О. Фамилия, должность, ученая степень, ученое звание) (подпись)* 

### **1. Цели и задачи освоения дисциплины/модуля**

Целью дисциплины/модуля является формирование цифровой и информационной грамотности студентов, освоение ими знаний и умений рационального поиска, отбора, обработки и использования информации и цифровых инструментальных средств в учебной и профессиональной деятельности, а также формирование навыков саморазвития в контексте современной информатизации общества и принципов образования в течение всей жизни.

Задача дисциплины/модуля:

- формирование у студентов цифровых компетенций сбора, хранения и обработки данных;

- формирование навыков использования инструментальных средств для решения типовых общенаучных и профессиональных задач;

- формирование понимания рисков и угроз, связанных с использованием информационных и коммуникационных технологий.

Цифровая культура является комплексной дисциплиной, имеющей исключительно важное практическое значение для дальнейшего развития общества, в особенности, на этапе его перехода к глобальному информационному обществу, основанному на знаниях.

### **2. Место дисциплины/ модуля в структуре ОПОП ВО**

Дисциплина/модуль относится к дисциплинам обязательной части, формируемой участниками образовательных отношений учебного плана.

Необходимыми условиями для освоения дисциплины являются:

знание основ математики, информатики школьной программы;

умения конспектировать лекции, самостоятельно работать с дополнительными источниками;

владение навыками работы с персональным компьютером.

Содержание дисциплины/модуля служит основой для освоения дисциплины «Программирование» и общеуниверситетского блока элективных дисциплин по тематике «Цифровая инженерия».

#### **3. Результаты обучения по дисциплине/модулю**

Процесс изучения дисциплины/модуля направлен на формирование следующих компетенций:

Таблица 3.1

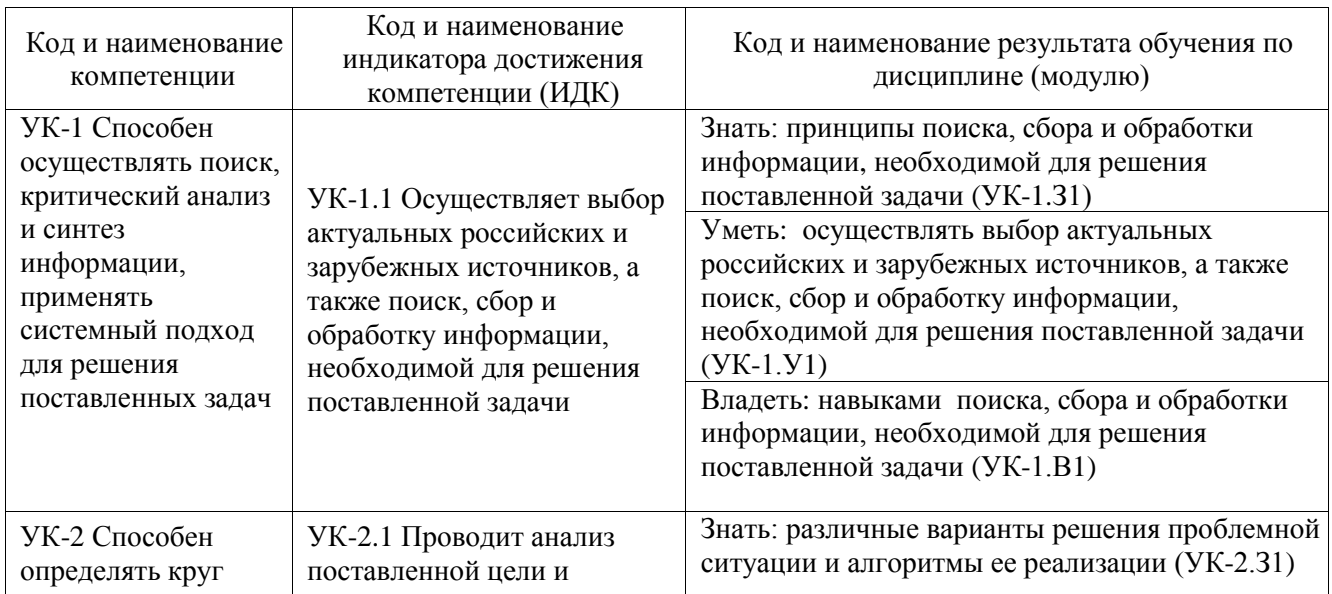

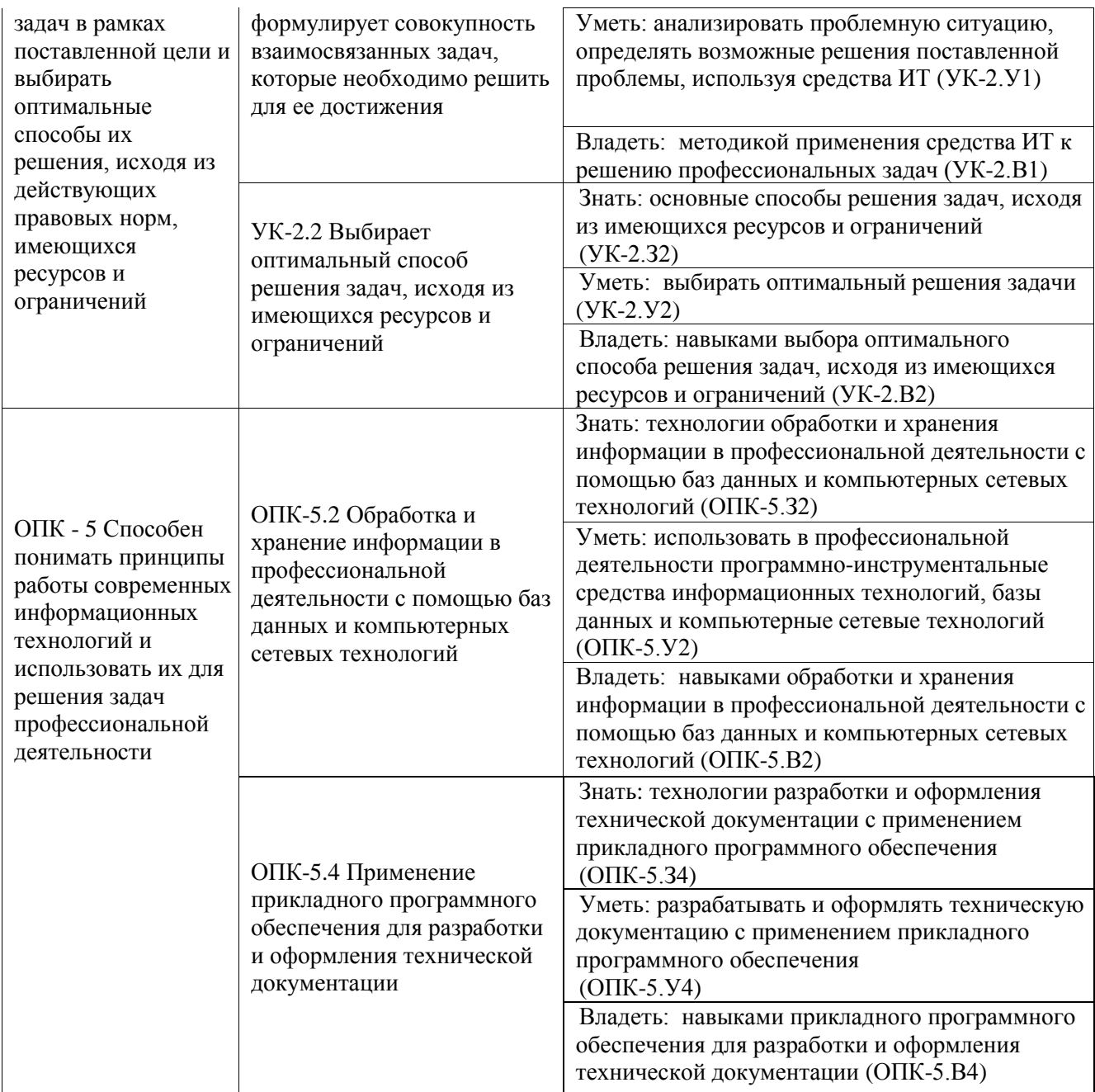

# **4. Объем дисциплины/модуля**

Общий объем дисциплины/модуля составляет 3 зачетные единицы, 108 часов.

Таблица 4.1.

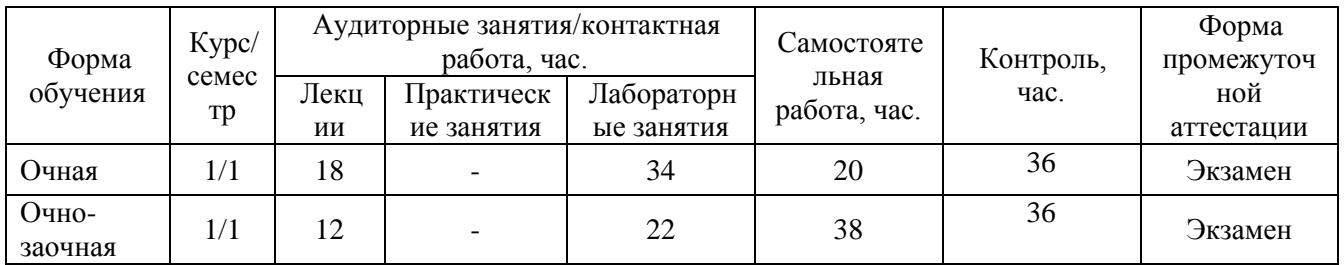

# 5.**Структура и содержание дисциплины/модуля**

5.1. Структура дисциплины/модуля

# **очная форма обучения (ОФО)**

Таблица 5.1.1

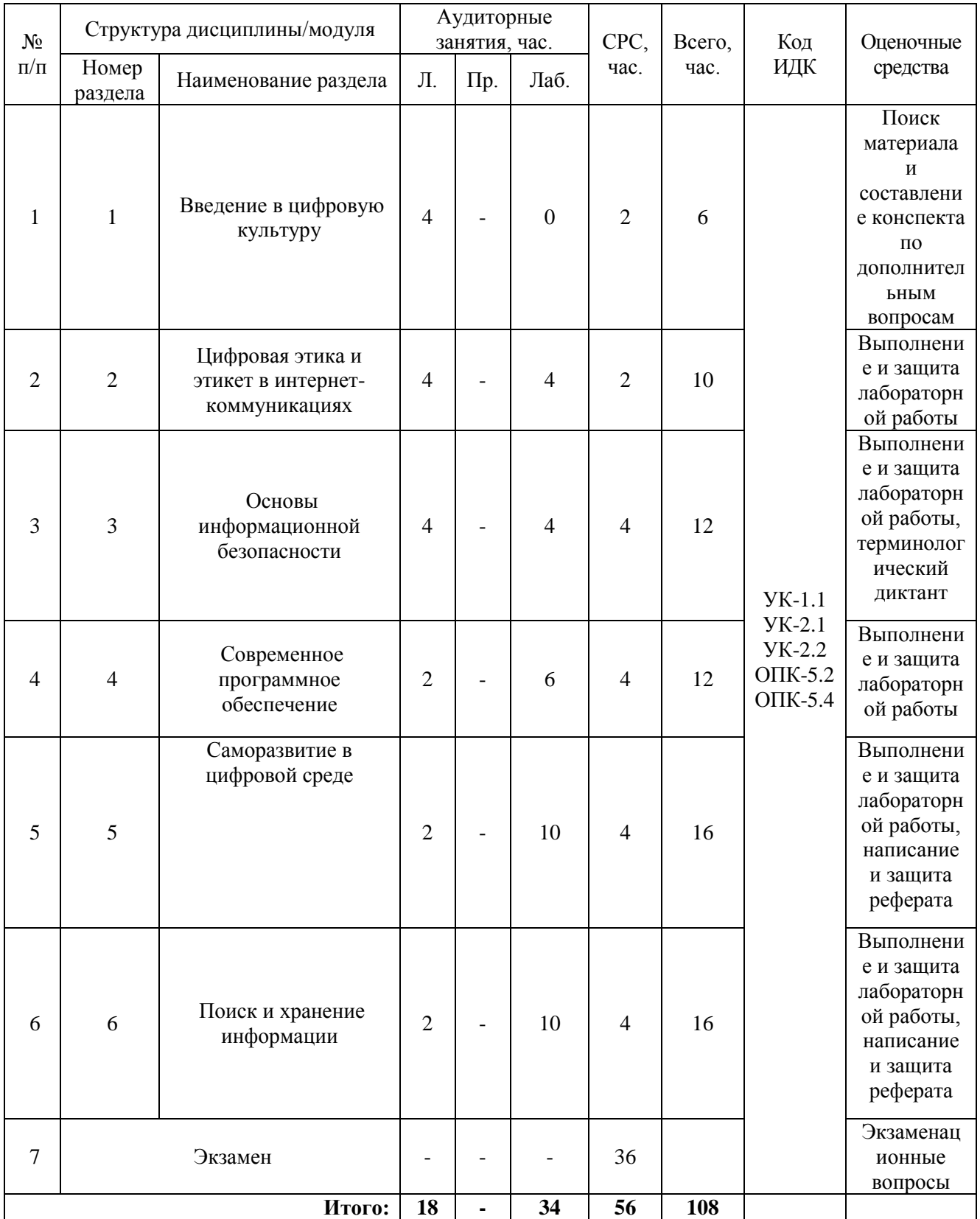

# **очно-заочная форма обучения (ОЗФО)**

Таблица 5.1.2

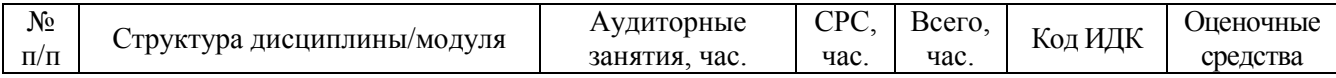

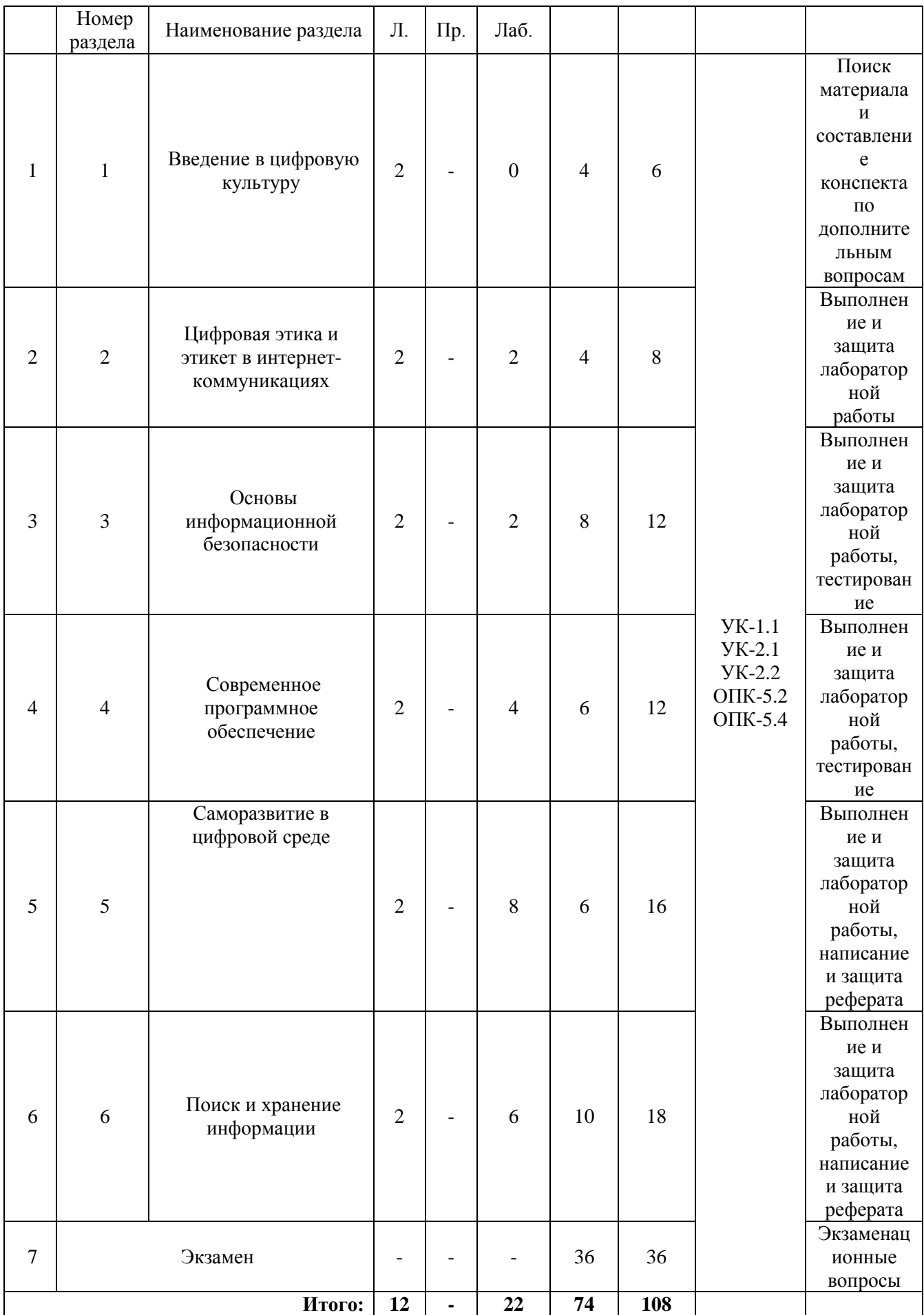

### 5.2. Содержание дисциплины/модуля.

5.2.1. Содержание разделов дисциплины/модуля (дидактические единицы).

### **Раздел 1. Введение в цифровую культуру**

Понятие «профессиональная культура», «культура». Сущность цифровой культуры специалиста и специфика деятельности по применению цифровых технологий. Структура цифровой культуры будущего специалиста: аксиологический, технологический и личностнотворческий компоненты. Понятие «научно-цифровая культура».

### **Раздел 2. Цифровая этика и этикет в интернет-коммуникациях**

Актуальные этические проблемы. Правила онлайн-взаимодействия (демонстрация позитивного отношения; субординация; симметрия; соблюдение личных границ; удобство и экономия ресурсов; традиция; конвенциональность; безопасность; изменяемость). Правила применения мессенджеров. Формулировки с плохой репутацией. Восемь правил digitalэтикета: как заботливо общаться с людьми по работе**.** Аккаунты в социальных сетях как форма интернет-коммуникации. 15 шагов для запуска кампании в социальных сетях. Брэндирование аккаунта в социальных сетях. Направления использования социальных сетей в образовательной среде.

### **Раздел 3. Основы информационной безопасности**

Основные термины в теории информационной безопасности. Категории защиты (базовая безопасность, цифровая гигиена, дополнительная безопасность). Шифрование данных. Полная резервная копия диска. Двухфакторная идентификация.

### **Раздел 4. Современное программное обеспечение**

Информационные технологии в среде Интернет для организации работы по проекту. Вебсервисы и приложения для управления проектами. Инструменты для не программного создания сайта-визитки проекта.

### **Раздел 5. Саморазвитие в цифровой среде.**

Инструменты для работы с текстом и электронными таблицами. Основы презентации проектов. Создание электронной презентации. Создание одностраничного сайта. Образовательные ресурсы сети Интернет и траектория саморазвития. Массовые онлайн-курсы как инструмент самообразования.

### **Раздел 6. Поиск и хранение информации**

Современные способы сбора, обработки, передачи, использования и анализа информации, необходимой для решения профессиональных задач. Базы данных. Хранилища данных.

### **Лекционные занятия**

Таблица 5.2.1

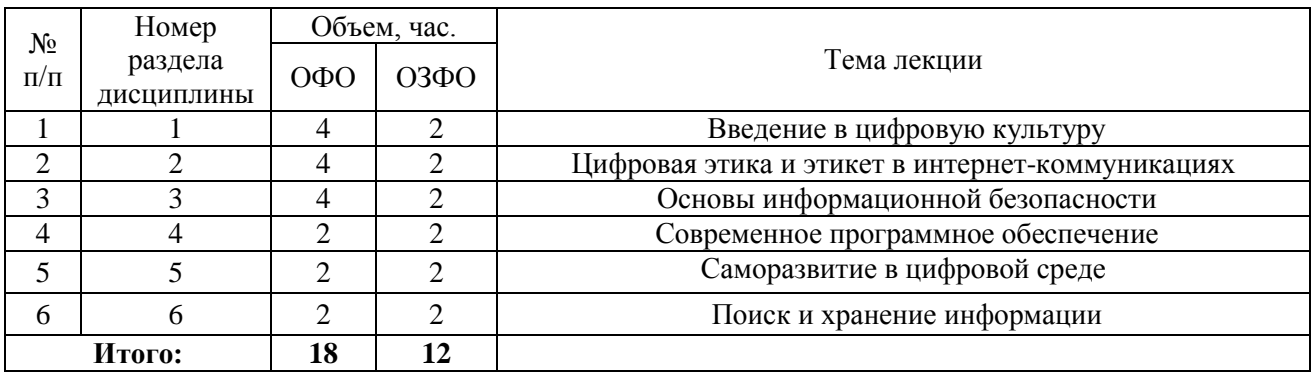

#### **Практические занятия**

Практические занятия учебным планом не предусмотрены.

# **Лабораторные работы**

Таблица 5.2.2

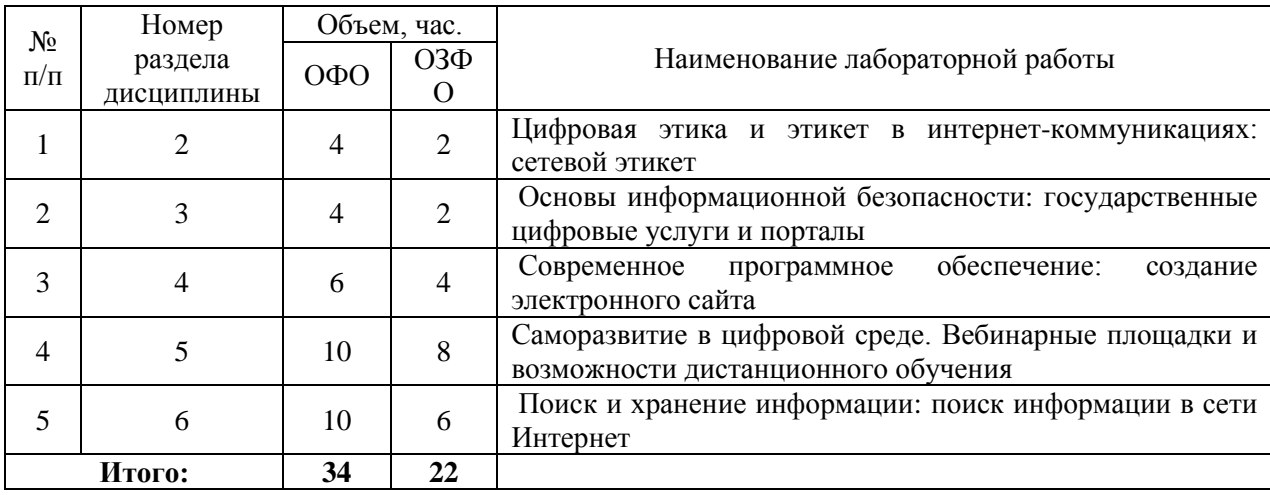

# **Самостоятельная работа студента**

Таблица 5.2.3

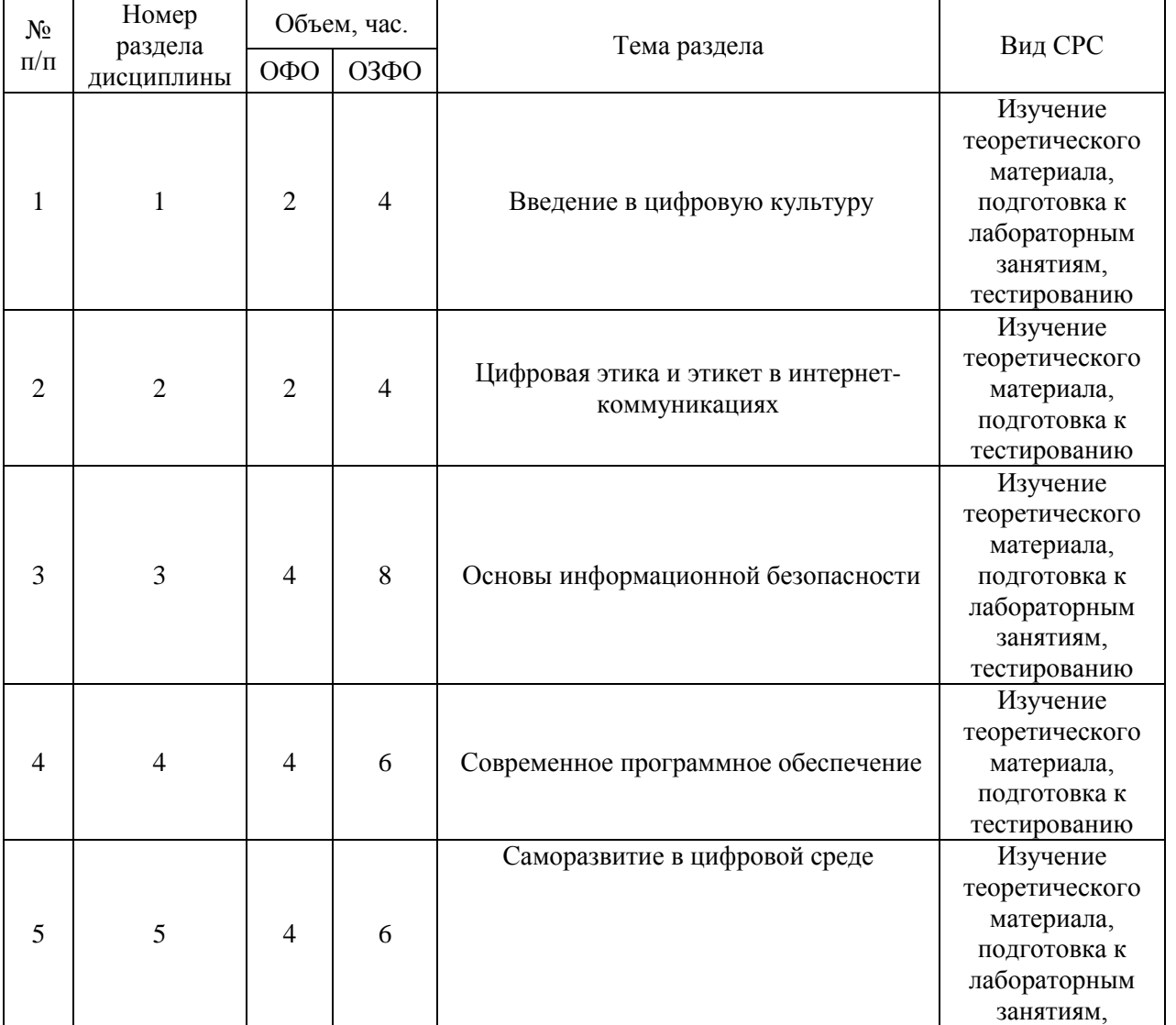

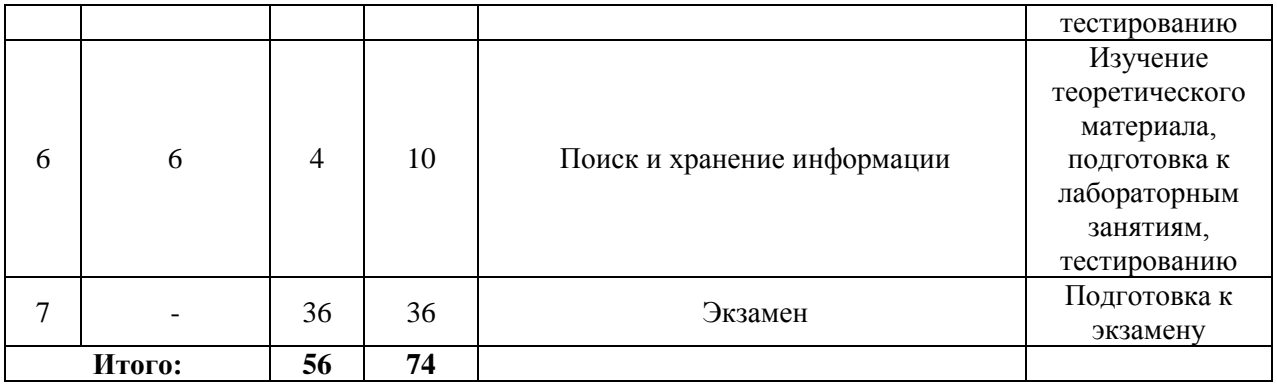

5.2.3. Преподавание дисциплины/модуля ведется с применением следующих видов образовательных технологий: лекция-диалог (лекционные занятия); лекции-визуализации в PowerPoint в диалоговом режиме (в случае интерактивного метода обучения); работа в малых группах, разбор практических ситуаций (практические занятия), кейс-метод (разбор конкретных ситуаций).

### **6. Тематика курсовых работ/проектов**

Учебным планом выполнение курсовых работ не предусмотрено.

### **7. Контрольные работы**

Учебным планом выполнение контрольных работ не предусмотрено.

### **8. Оценка результатов освоения дисциплины/модуля**

8.1. Критерии оценивания степени полноты и качества освоения компетенций в соответствии с планируемыми результатами обучения приведены в Приложении 1.

8.2. Рейтинговая система оценивания степени полноты и качества освоения компетенций обучающихся очной формы обучения представлена в таблице 8.1.

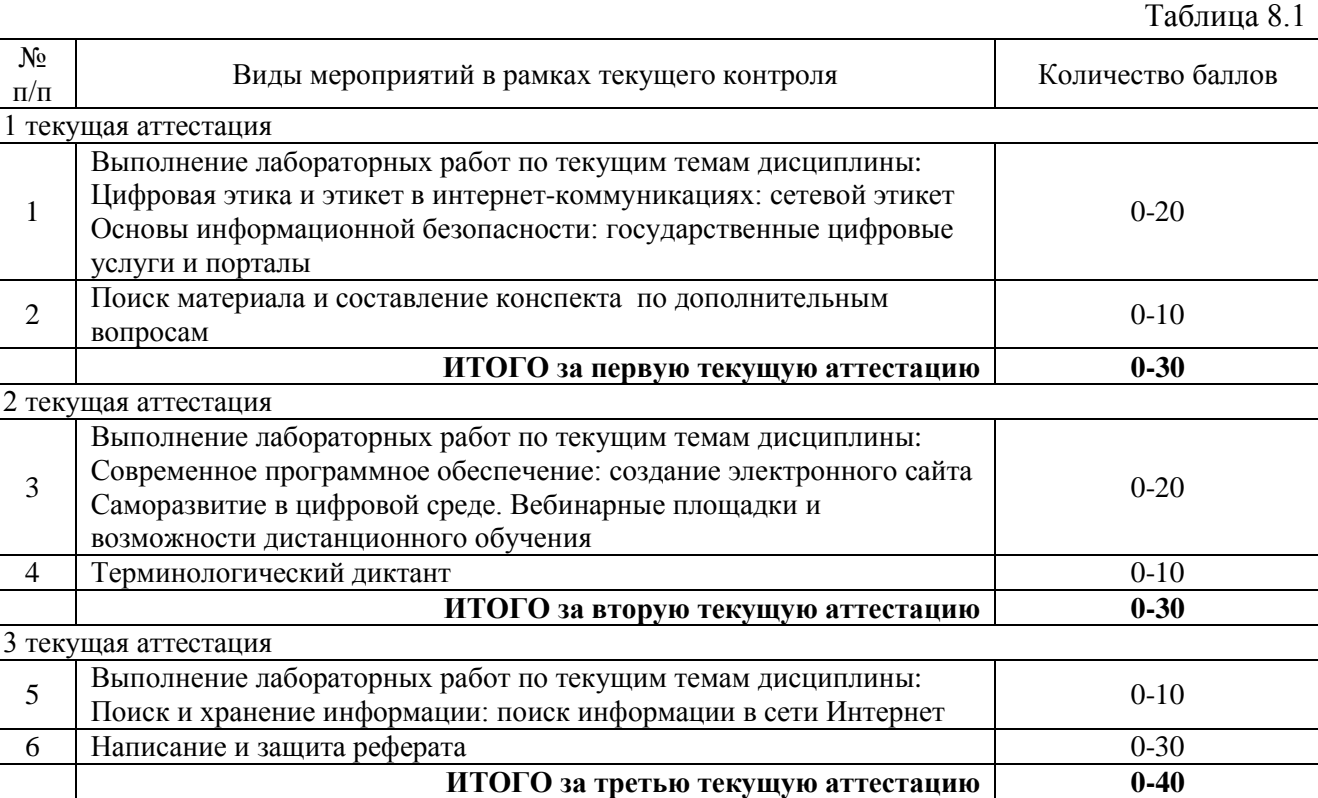

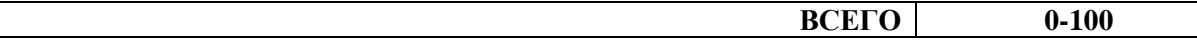

8.3. Рейтинговая система оценивания степени полноты и качества освоения компетенций обучающихся очно-заочной формы обучения представлена в таблице 8.2.

Таблица 8.2

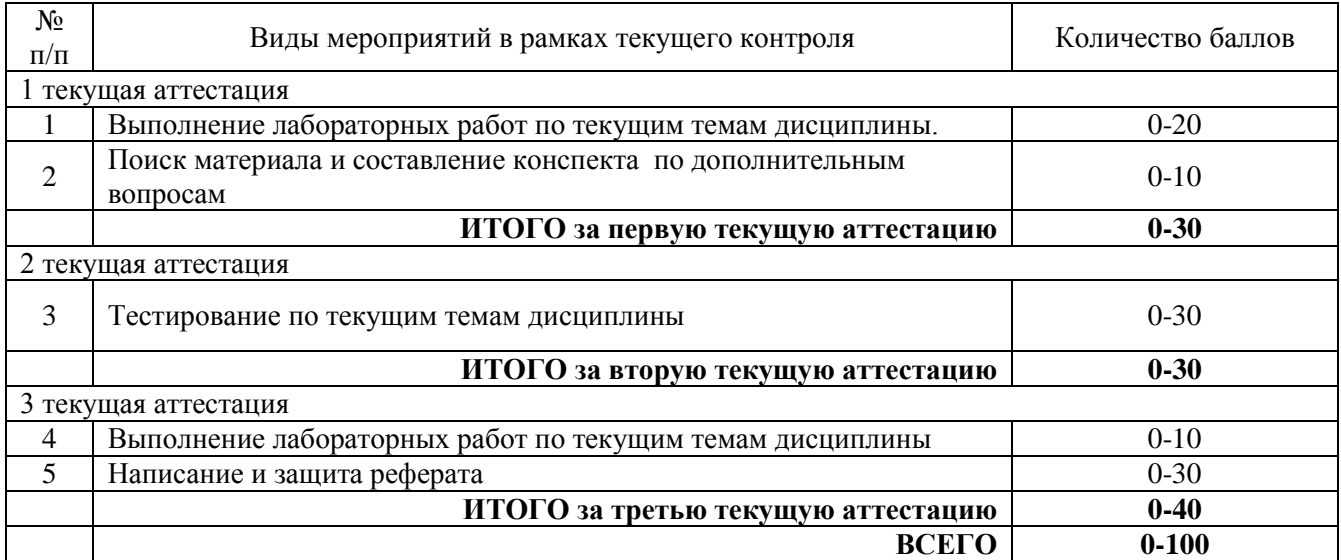

# **9. Учебно-методическое и информационное обеспечение дисциплины/модуля**

9.1. Перечень рекомендуемой литературы представлен в Приложении 2.

9.2. Современные профессиональные базы данных и информационные справочные системы.

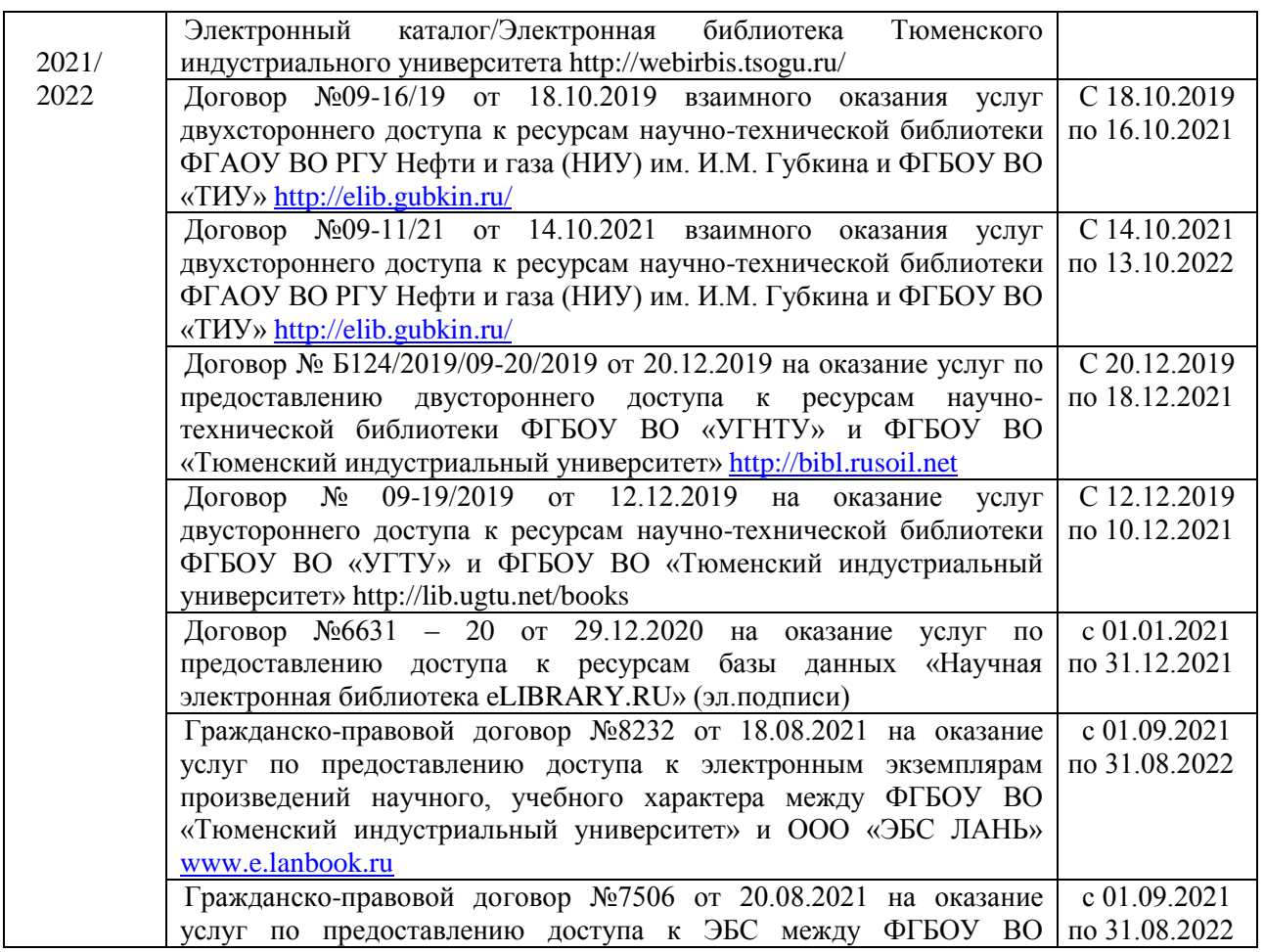

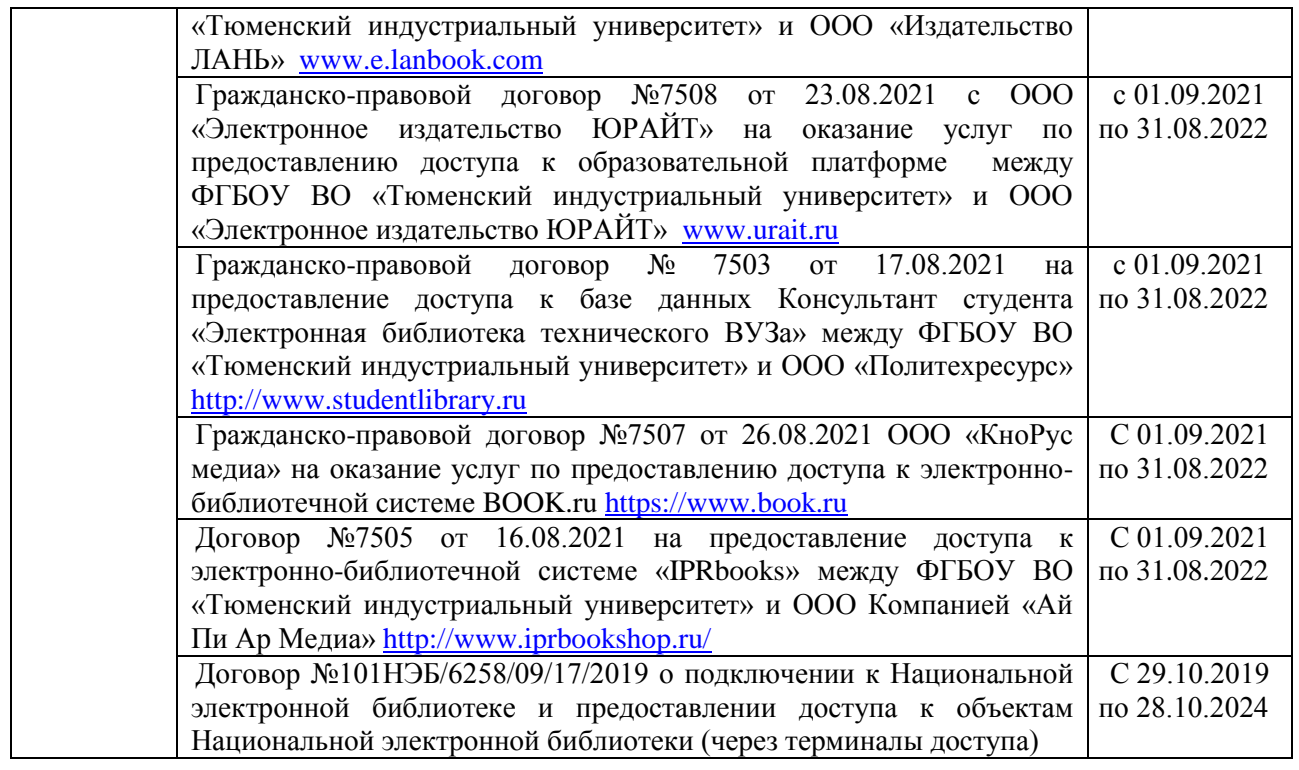

9.3. Лицензионное и свободно распространяемое программное обеспечение, в т.ч. отечественного производства (Adobe Acrobat Reader), в т.ч. Microsoft Windows Microsoft Office Professional Plus (Договор №6714-20 от 31.08.2020 до 31.08.2021, Договор №7810 от 14.09.2021 до 13.09.2022), Microsoft Windows (Договор №6714-20 от 31.08.2020 до 31.08.2021, Договор №7810 от 14.09.2021 до 13.09.2022).

# **10. Материально-техническое обеспечение дисциплины/модуля**

Помещения для проведения всех видов работы, предусмотренных учебным планом, укомплектованы необходимым оборудованием и техническими средствами обучения.

Таблица 10.1

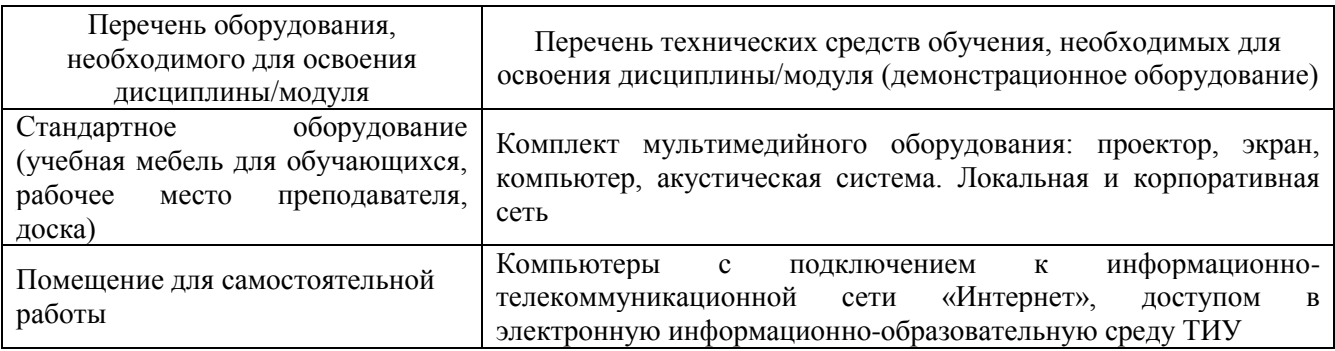

# **11. Методические указания по организации СРС**

11.1. Методические указания по подготовке к лабораторным занятиям.

На лабораторных занятиях обучающиеся изучают методику и выполняют типовые задания. В процессе подготовки к лабораторным занятиям обучающиеся могут прибегать к консультациям преподавателя.

# **Лабораторная работа №1**

### Цифровая этика и этикет в интернет-коммуникациях: сетевой этикет

### **Сетевой этикет**

Цель работы: сформировать практические навыки сетевого этикета.

### **Рассматриваемые вопросы:**

1. Оформление электронного письма официального характера.

2. Составление «Регламент мероприятий».

3. Умение отвечать на грубую речь в электронных письмах и сообщениях.

4. Правила общения в мессенджерах.

5 Анализ акаунтов.

*Задания к лабораторной работе:*

Отправляется 2 письма по электронной почте на ящик преподавателя. Обратить внимание, что первое задание – в первую очередь это работа с текстом. Письмо нужно внимательно прочитать и структурировать информацию.

*Задание 1.* Вы – менеджер крупной компании. Вам дали следующее задание:

Грамотно написать деловое письмо партнёрам по бизнесу, и отправить его на адрес преподавателя:

Вот что вам сказал директор, собираясь на очередную деловую встречу:

«Отправишь письмо о завтрашнем совещании! Они мне все завтра нужны утром! Без опозданий! В 8:00 уже начну слушать доклады. Кстати, пригласи эксперта по продажам Миронова и включи его в список выступающих. Пусть все собираются в конференц-зале. Веронике я сказал, технику она подготовит. Заседание будет идти долго, поэтому вставь в расписание кофе-паузу. Начнём с доклада Петрова о продажах в прошлом квартале, затем отведи время для нашего инвестора Григория Александровича Сафонова, потом уж бухгалтерия подключится, дальше я, ну и эксперт по продажам. Ах, да чуть не забыл, после совещания приедет автобус, позвони на объект, уточни все ли у них готово, все после совещания поедут смотреть новый ТЦ: Экскурсия, все дела, ну и доклад бригадира. Регламент для всех - 25 минут».

*Задание 2.* Вы – директор одного из предприятий застройщиков. Вы выиграли тендер на строительство детской площадки одного из микрорайонов. Аванс вам на счёт ушёл, бумаги все подписаны, однако ваш объект «заморозили» органы пожарной безопасности. Вашей вины в том нет, полностью вина лежит на заказчике (Степане Игоревиче). Однако, вам приходит гневное письмо от заказчика:

«ГДЕ ГОТОВЫЙ ОБЪЕКТ ПО УЛИЦЕ МОЛДАВСКОЙ? Все сроки уже прошли!!!! Если ВЫ, уважаемые, не сдадите нам объект, в четверг на следующей недели, как это было ОБГОВОРЕНО в ДОГОВОРЕ, ТО НАШ РАЗГОВОР будет продолжаться уже в суде!»

Ваша задача – корректно ответить на угрозы заказчика, объяснить ситуацию и быть непреклонным в своих доводах.

*Задание 3.* Проанализируйте собственные социальные сети.

*Задание 4.* Провести анализ аккаунтов Тюменского индустриального университета и Сургутского филиала в социальных сетях.

- 1. Дать общую характеристику ТИУ
- 2. Дать общую характеристику филиала ТИУ в г. Сургуте
- 3. Проанализировать аккаунты
- 4. Определить целевую аудиторию
- 5. Провести сравнительный анализ с другими университетами и филиалами в количественном и качественном соотношении. Выявить сильные и слабые стороны (Берете 2 университета и 2 филиала технической направленности).
- 6. Анализ эффективности использования социальных сетей для формирования имиджа, интереса к деятельности ТИУ и Сургутского филиала.

### Выполнить тестовые задания:

1. Что из ниже перечисленного не является основой формирования информационной культуры?

- а) знания об информационной среде
- б) знания о законах функционирования информационной среды
- в) умение ориентироваться в информационных потоках
- г) принцип узкой специализации

Информационное обшество  $2.$  $-9TQ$ новая историческая **фаза** развития постиндустриального, в которой главными общества продуктами производства является:

- а) материальные блага и услуги
- б) информация и знания
- в) натуральные продукты
- г) всё вышеперечисленное
- 3. Что означает фраза, написанная БОЛЬШИМИ БУКВАМИ?
- а) автор смеётся
- б) автор громко кричит
- в) у автора
- г) затрудняюсь ответить
- 4. Что принято вписывать в поле темы, отвечая на чьё-либо письмо?
- а) Re: Исходная тема
- б) Re: Любимая тема
- в) Ке: Научная тема
- г) Re: Новая тема
- 5. С чем возникло понятие "сетевой этикет"?
- а) с появлением социальных сетей
- б) с появление электронной почты
- в) с появлением различных браузеров
- 6. В чём достоинство Интернета?
- а) расширяет среду общения до размеров земного шара
- б) можно общаться только в отведённых зонах
- в) расширяет среду общения до размеров вселенной
- 7. В чём заключается основная проблема Интернета?
- а) Интернет не имеет территориальных границ своего распространения
- б) Интернет имеет территориальные границы своего распространения
- в) У Интернета нет проблем

8. Присутствует ли регулирование Интернете правовых отношений в на международном (межгосударственном) уровне?

- а) присутствует
- б) практически отсутствует
- в) полностью исключено
- 9. Если Вас оскорбили или умышленно или неумышленно обидели, то

а) обидьтесь и уйдите

б) ответе в том же стиле

в) не поддавайтесь на провокацию

г) пожалуйтесь администратору

10. В чате, форуме, гостевой книге общается большое количество разных людей, с разными мнениями и интересами. Следует быть

а) тактичным и корректным в своих высказываниях

б) твердым в своем мнении и убеждать других в нём

в) вежливым с теми, кто вежлив в тобой

г) скромным

11. Вставьте пропущенное слово: "Общаясь по электронной почте, личными сообщениями, в чате и т.п. всегда следует Вилия и Пеключения: комментарии и сообщения на форуме."

а) Писать ИМХО

- б) Троллить
- в) Здороваться
- г) Извинятся
- 12. Что такое аватар?
- а) Это фильм Джеймса Кэмерона
- б) Это изображение для профиля на сайте
- в) Это квадратный селфи
- г) Это маленькая фотография человека для сайта
- 13. Что такое электронные деньги?
- а) это как-бы деньги, но как-бы ненастоящие
- б) это баллы на сайте
- в) это реальные деньги, хранящиеся на электронном кошельке
- г) это реальные деньги, хранящиеся в банке
- 14. Что такое блог?
- а) интернет-дневник, онлайн-дневник, веб-сайт
- б) веб-сайт с мультимедиа
- в) личная статья пользователя
- г) часть сайта в рамке с неизменным содержанием
- 15. Что такое модерация?
- а) улучшение уже имеющихся материалов
- б) проверка соответствия правилам
- в) увеличенные возможности профиля
- г) редактирование личного кабинета
- 16. Что такое троллинг?
- а) представитель царства животных
- б) вид виртуального общения, в котором нагнетается конфликт
- в) возможность авторизоваться на сайте
- г) разновидность веб-страниц в которых встроено видео

17. Сокращение "IMHO" (рус. ИМХО), используемое в чатах и сообщениях, переводиться на русский в полной форме как

- а) моё сообщение мои правила
- б) считаю, что автор не прав
- в) к вашему сведению
- г) по моему скромному мнению
- 18. Сокращение «ROFL», используемое в чатах и сообщениях, переводиться на русский

как

- а) катаюсь по полу от смеха
- б) отойду от компьютера
- в) кстати, между прочим
- г) считаю, что автор не прав
- 19. Сетевой этикет, это
- а) правила общения в жизни
- б) правила поведения в сети
- в) тема сообщения
- г) сервис сети
- 20. Выберете правильный вариант написания предложения
- а) сетевое сообщение , выходящее за рамки темы общения
- б) сетевое сообщение ,выходящее за рамки темы общения
- в) сетевое сообщение,выходящее за рамки темы общения
- г) сетевое сообщение, выходящее за рамки темы общения

### **Лабораторная работа №2**

Основы информационной безопасности: государственные цифровые услуги и порталы

Цель работы: ознакомиться с Единым порталом государственных услуг и функций (ЕПГУ), научиться использовать цифровые услуги, а также изучить вопрос безопасности.

#### **Рассматриваемые вопросы:**

- 1. Создание личного кабинета (регистрация).
- 2. Правила создания электронных обращений.
- 3. Организация работы на портале [https://www.gosuslugi.ru/.](https://www.gosuslugi.ru/)

*Задания к лабораторной работе:*

*Задание 1.* С помощью Портала государственных услуг Российской Федерации [\(http://www.gosuslugi.ru/\)](http://www.gosuslugi.ru/) найдите информацию по электронной услуге «Извещение о состоянии индивидуального лицевого счета».

Какие документы должен предоставить заявить для получения услуги?

Каким образом заявитель получит результат выполнения запроса в случае успешной его обработки? А в случае отказа?

*Задание 2.* С помощью любой информационно-поисковой системы (ИПС) из приведенного ниже перечня найдите в Интернете адрес портала государственных и муниципальных услуг вашего региона. Найдите каталог предоставляемых электронных услуг и ознакомьтесь с ним.

Какие услуги в сфере социального обеспечения можно получить в вашем регионе в электронном виде?

Какие услуги в сфере социального обеспечения можно получить в вашем регионе через МФЦ?

Напишите ответы на поставленные в заданиях вопросы.

Внимание! Отчет в виде файла с ответами на вопросы выложите на портале el.ncfu.ru в элемент курса «Задание».

*Выполнить тестовые задания:*

1. Государственная информационная система, обеспечивающая предоставление государственных услуг в электронной форме

- а) общероссийский электронный Кремль
- б) универсальная электронная карта
- в) многофункциональный центр
- г) портал государственных услуг
- 2. Построение электронного правительства в России не предусматривает …
- а) обеспечение перевода в электронный вид государственной учетной деятельности
- б) создание инфраструктуры пространственных данных РФ
- в) формирование единого пространства электронного взаимодействия
- г) оцифровку объектов культурного наследия

3. Приоритетом формирования электронного государства в современной России не является …

а) создание единой системы учета записей актов гражданского состояния

- б) формирование единого пространства доверия электронной цифровой подписи
- в) внедрение системы голосования через Интернет
- г) развитие системы межведомственного электронного взаимодействия
- д) развитие государственной автоматизированной системы «Управление»

4. Создание единой системы управления кадровым составом гражданской службы РФ в рамках построения электронного государства предполагает …

- а) обучение служащих с использованием дистанционных технологий
- б) электронный доступ граждан к персональным данным служащих
- в) электронный доступ граждан к сведениям о доходах служащих
- г) автоматизацию конкурсных процедур поступления на гражданскую службу

5. Целевым индикатором Гос. Программы «Информационное общество» не является место РФ в международном рейтинге по индексу …

а) готовности к сетевому обществу

- б) развития информационного плюрализма и демократии
- в) развития электронного правительства
- г) развития информационных технологий

6. Проблемы, входящие в перечень основных проблем развития электронного государства в современной России

- а) проблема деградации образования
- б) проблема несменяемости политической элиты
- в) проблема информационной безопасности
- г) проблема «цифрового неравенства»
- д) проблема зависимости страны от импорта компьютерной техники

7. Проект, развитие которого предполагает обеспечение взаимодействия в электронной форме между федеральными органами государственной власти и органами государственной власти субъектов РФ

- а) «Электронные интерактивные технологии»
- б) «Электронное правительство»
- в) «Электронный диалог»
- г) «Электронный регион»
- д) «Электронный федерализм»

8. Ресурс повышения эффективности государственных институтов в соответствии с Гос. Программой «Информационное общество»

- а) введение смертной казни в качестве вида наказания за коррупцию
- б) демократизация политической системы
- в) ликвидация монополии одной партии
- г) ликвидация непотизма в государственном аппарате
- д) снижение административных барьеров
- е) возвращение выборности губернаторов и мэров

### **Лабораторная работа №3**

Современное программное обеспечение: создание электронного сайта Цель работы: создать собственный сайт по заявленной тематике.

# Современное программное обеспечение для работы над проектом

Содержание раздела: Рассмотрение существующих информационных технологий в среде Интернет для организации работы по проекту. Инструменты эффективной коммуникации команды в среде интернет. Веб-сервисы и приложения для управления проектами. Инструменты для не программного создания сайта-визитки проекта.

Рассмотрим бесплатные интернет-ресурсы, отвечающие задачам проектной деятельности.

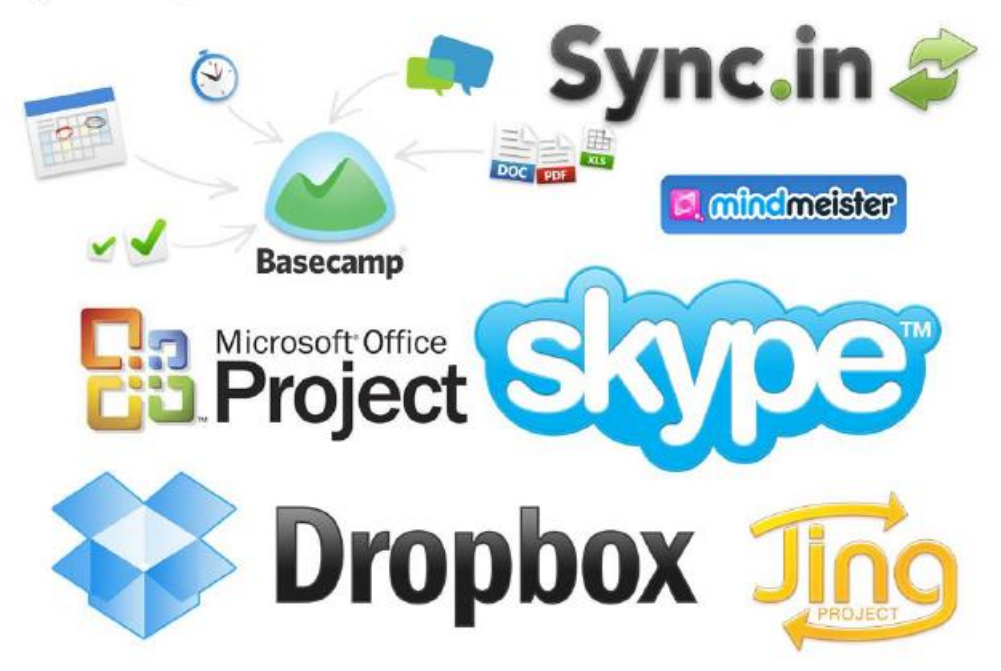

# Рекомендуемые интернет-ресурсы по направлениям:

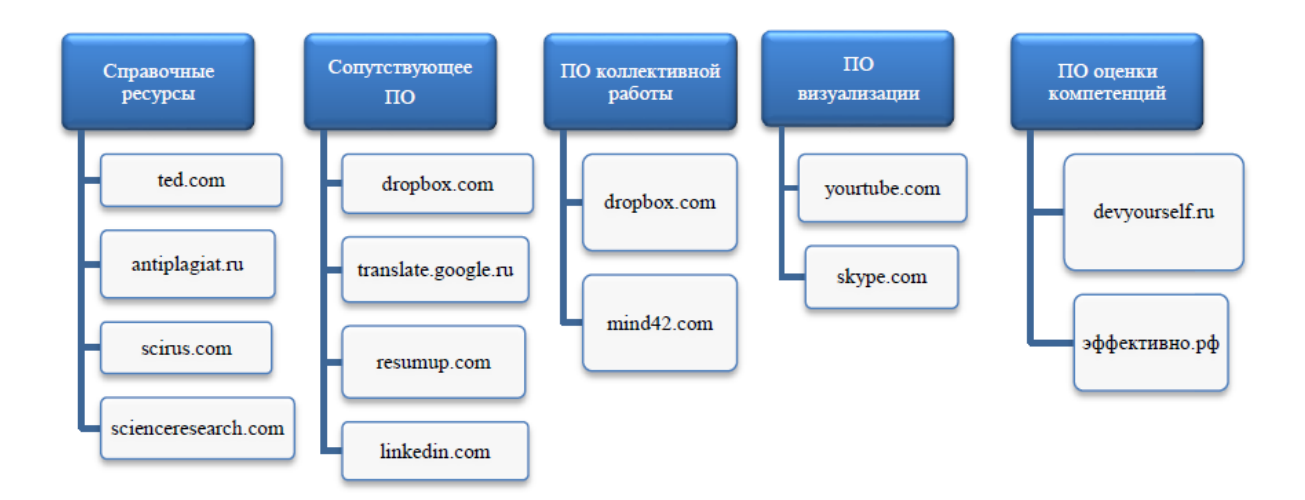

# Обзор конструкторов сайтов для ведения проекта

Сервисы по созданию сайтов, они же веб-конструкторы обычно работают по схеме FreMium (Фремиум). Название происходит от двух слов Free (бесплатно) и Premium (Премиум). То есть базовые функции предоставляемого Сервиса бесплатны. Но если вы попробовали и сервис вам понравился, можно купить подходящий под нужные задачи тариф. Для достижения целей дисциплины достаточно использование бесплатных лвижков.

Для знакомства с конструкторами сайтов был специально создан сайт-блог, содержащий обзор http://osuweb.blogspot.ru.

Рассмотрим функционал нескольких ресурсов.

### Wix.com

Очень удобный, простой и красивый практически универсальный конструктор с огромным спектром возможностей. Создавайте сайты, а не код. Один из девизов популярного конструктора сайтов Wix. Wix предлагает 480 шаблонов.

# Jimdo.com

Имеет схожий с wix.com функционал.

Jimdo предлагает всего 244 шаблона, часть из которых платные. В настройках шаблона можно изменять внутренние параметры, настраивать фон, рамки, цвета.

Настройки и стили шаблона позволяют изменять рамку, шрифт, создавать свой фон или ставить изображение, изменять дизайн блога и т.д. Создание каталогов товаров.

# Nethouse.com

Этот ресурс позиционирует себя как бизнес конструктор с упором на электронную коммерцию. Проще всего и наиболее функциональный интернет-магазин можно сделать именно здесь. Этот сервис единственный предоставляющий для вашего сайта неограничеснное файловое пространство.

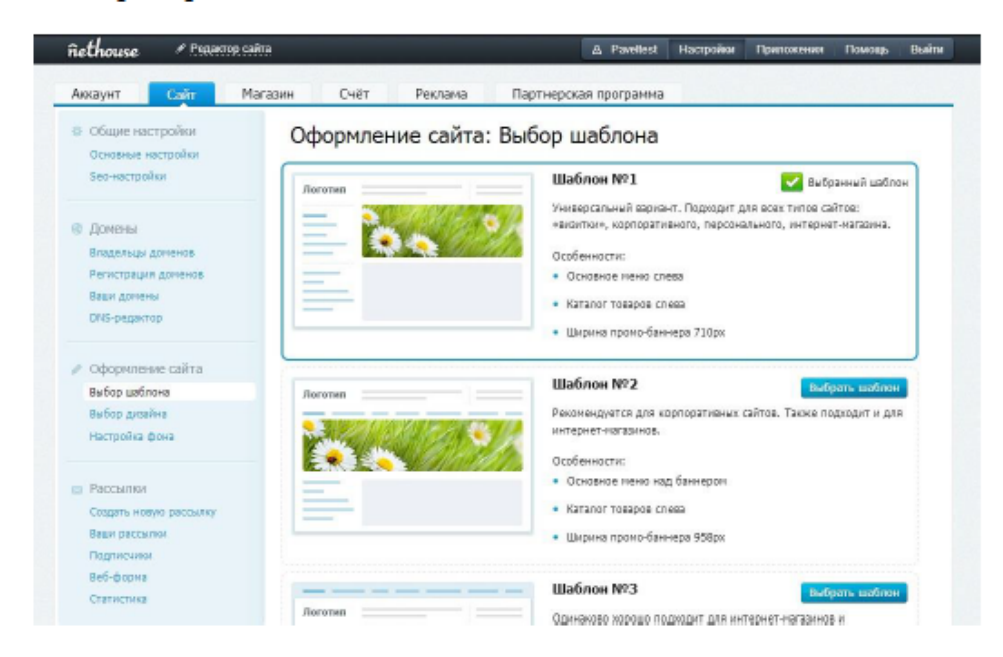

# Weebly.com

Еще один бесплатный конструктор сайтов, который не требует программирования. Чтобы языков создать страничку знания используются виджеты разных видов, при помощи которых можно создать полноценный сайт в пару кликов за короткий промежуток времени. Weeebly имеет свое приложение для iPhone и Android, с его помощью вы сможете управлять сайтом и публиковать контент с вашего смартфона или планшета.

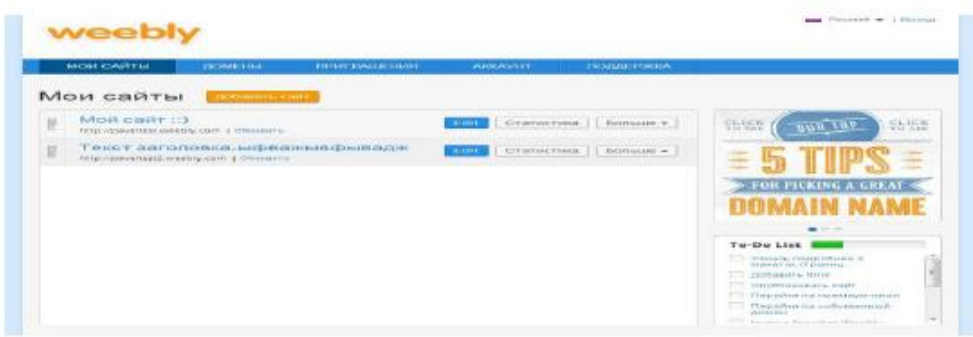

# Okis.ru

OKIS удобный конструктор сайтов. После регистрации каждому будет доступен удобный и понятный визуальный редактор страниц вашего сайта; бесплатный хостинг с неограниченным трафиком и дисковым пространством; бесплатный модуль интернет-магазина; гарантированное отсутствие спама.

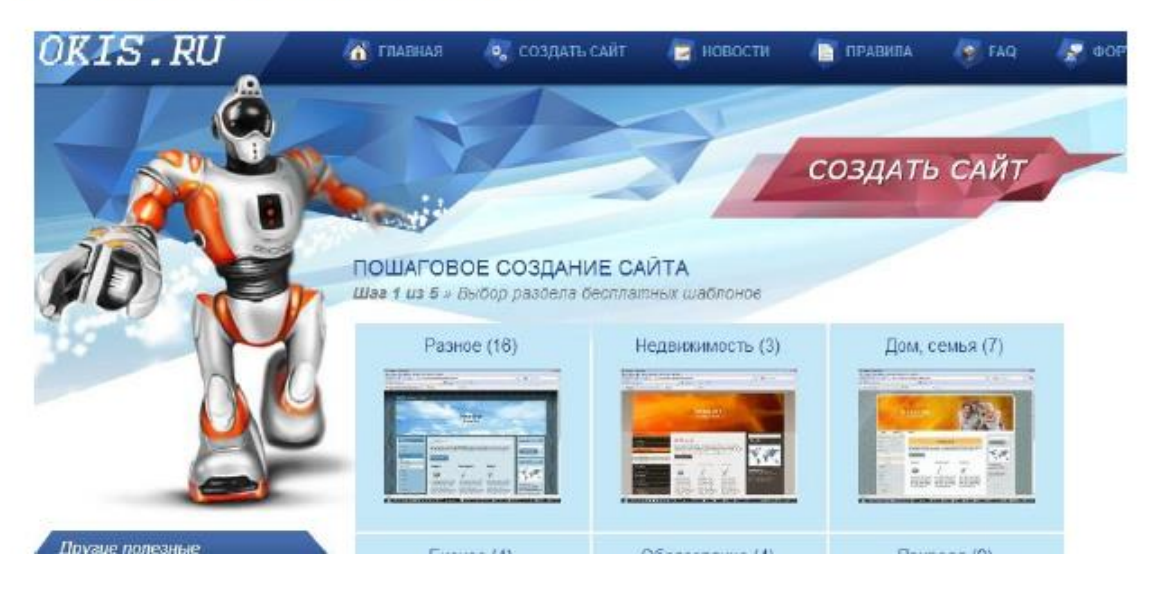

# Sites.google.com

Сделать свой проект при помощи этого сервиса можно совершенно бесплатно и за считаные минуты. Сайту присваивается не слишком звучное имя типа https://sites.google.com/site/mysite, но можно также привязать сайт к собственному домену. Кроме этого, не стоит забывать, что вы имеете дело с Google, а значит, шанс того, что с хостингом возникнут какие-то проблемы, минимален.

Сайт создается за несколько простых шагов: нужно указать его название, описание, выбрать шаблон и тему оформления. Сайт может содержать любое число страниц. Их структурой можно управлять, перетаскивая мышью названия страниц в древовидном списке. Сервис предлагает несколько шаблонов для быстрого создания страниц, среди которых стандартная страничка с информацией, блог с объявлениями, файловое хранилище, представление информации в виде списка.

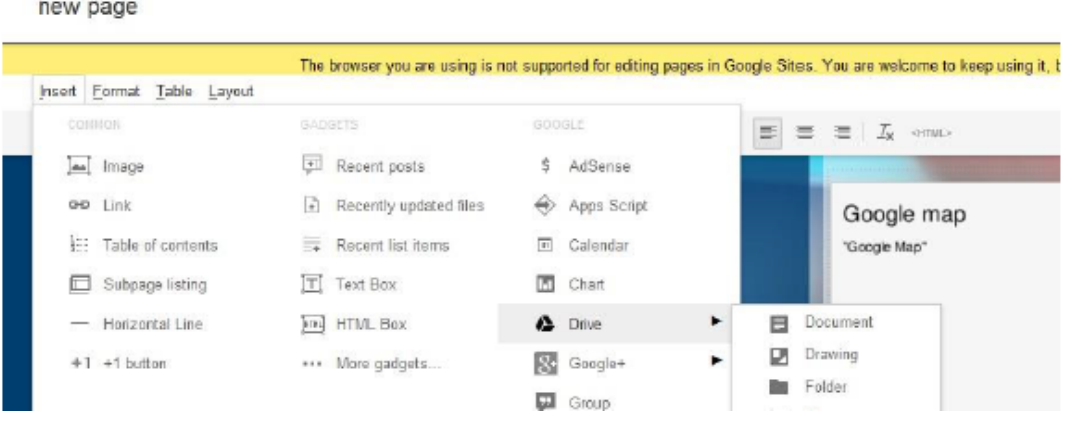

# Yola.com

Yola - это англоязычный конструктор сайтов, который подойдет для веб-проектов самой разной направленности. Одна из интересных особенностей сервиса - автоматический подбор шаблона на основе темы сайта. Как и в других конструкторах сайтов, добавление элементов осуществляется простым перетаскиванием блоков с панели настроек в область страницы. Можно добавлять видео с YouTube, фотографии с Flickr, загружать флэш-ролики и аудиофайлы для проигрывания на вебстраницах, а также любые файлы размером не более 5 Мбайт. При этом для сайта отводится до 1 Гбайт дискового пространства. Легко добавить социальные кнопки: Google +1, «Комментарии Facebook», «Мне нравится», «поделиться в Twitter» и прочие.

Работая с Yola, пользователь имеет возможность не только выбирать шаблон, но и менять разметку страницы. После определения разметки можно воспользоваться подсказками, возникающими в незаполненном пространстве сайта.

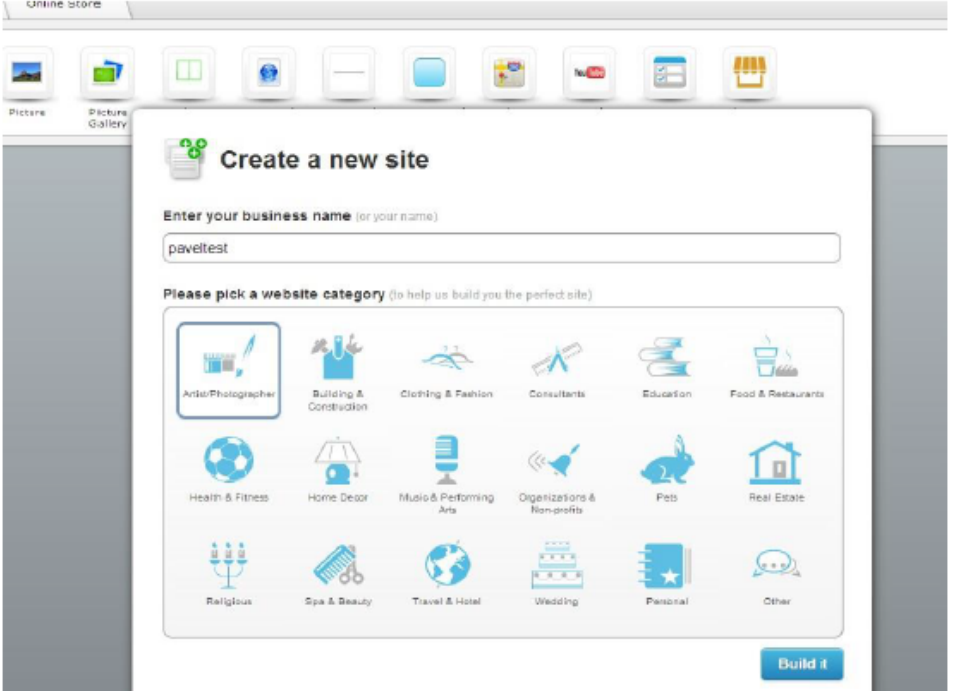

### Setup.ru

Представляет собой очередной универсальный конструктор. Данный предлагает 7000 шаблонов возможностью pecypc  $\mathbf{c}$ редактирования html-кода, при регистрации выдаётся домен 2го уровня. Можно отметить хорошую техническую поддержку, бесплатные рекомендации по продвижению сайта.

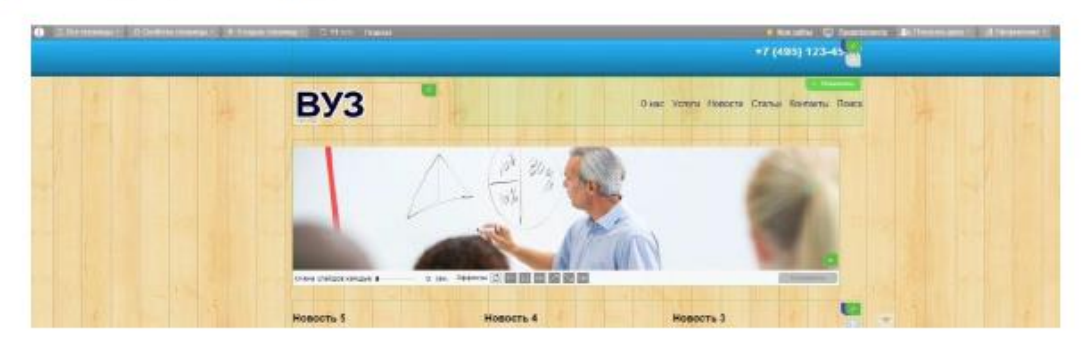

# Ucoz.ru

Олин из самых популярных конструкторов с ШИРОКИМИ возможностями и простым интерфейсом. Подходит для любых целей, однако немного отстаёт от своих конкурентов в техническом плане создания внешнего вида сайта, соответственно и сам продукт получается не очень красивый. При необходимости можно сделать резервное копирование сайта.

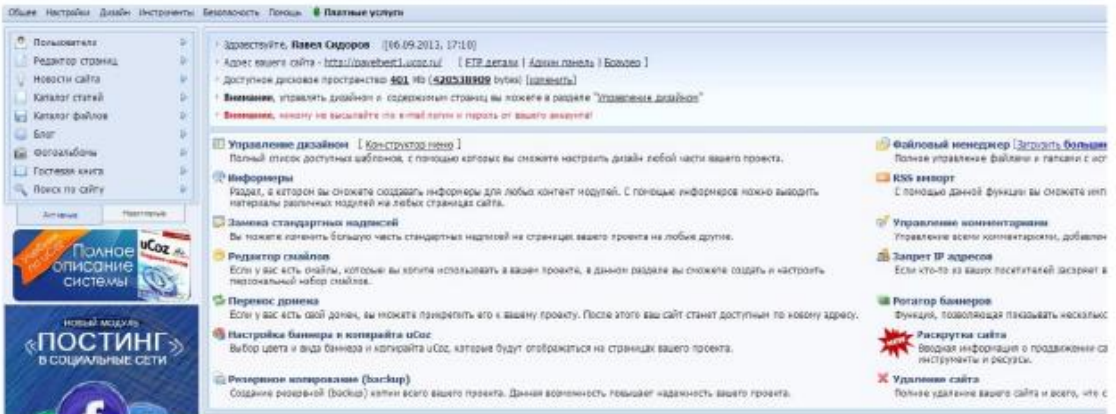

# Hostinger.ru

Ресурс является скорее хостингом, нежели конструктором. Однако существует возможность построения сайт сайт-билдером. Для создания своего сайте не нужны тех. знания.

# Umi.ru

Ресурс можно назвать в общем виде универсальным, но создан он исключительно бизнес-идей. для реализации Это основное преимущество и отличие Umi от остальных конструкторов.

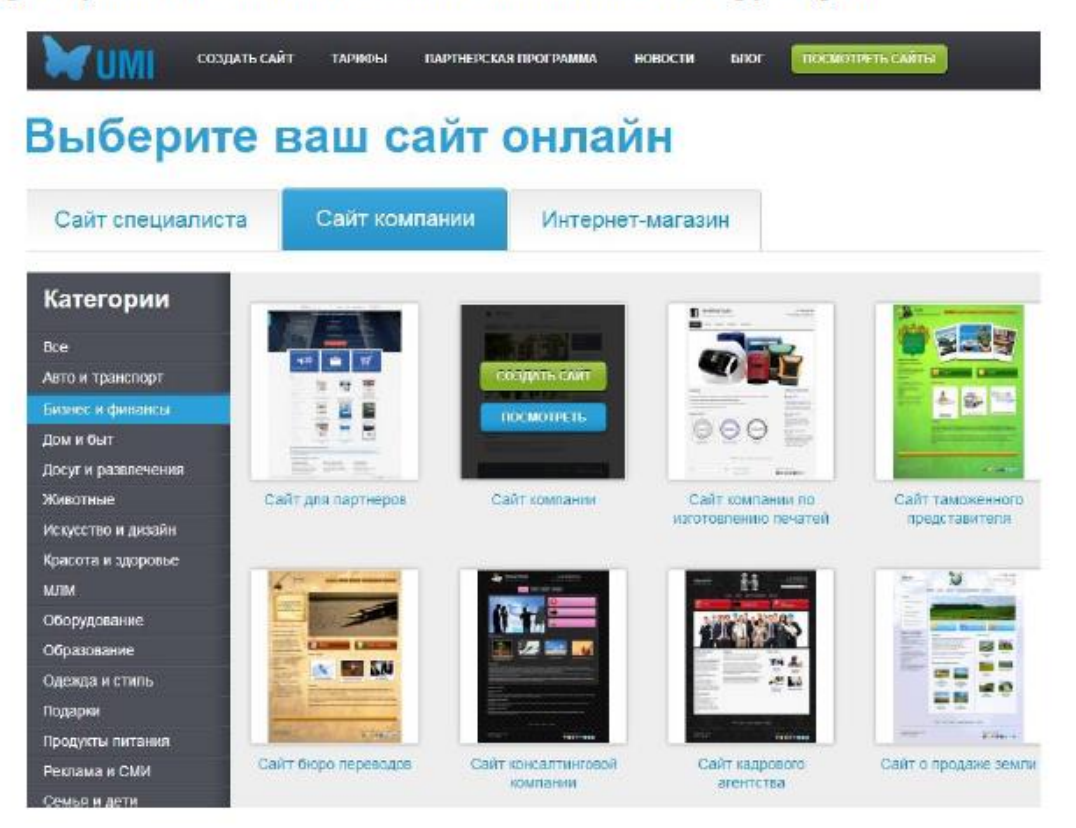

# Tumbler.com

Ресурс является интересным примером реализации классического блога, его удобно использовать в качестве промо-сайта или витрины. Данный ресурс бесплатно предоставляет 7 различных типов публикаций.

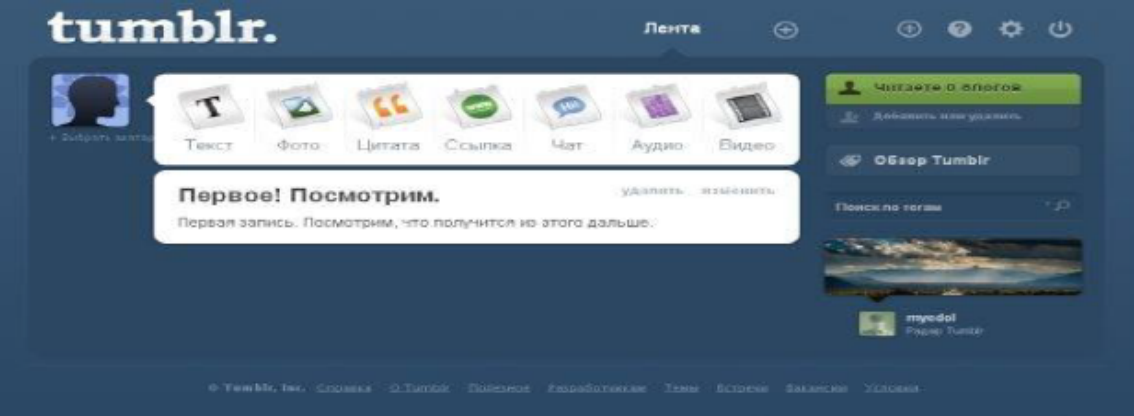

# Blogger.com/blogspot.com

Данный ресурс сотрудничает с google. У знающих HTML есть возможность сделать практически полноценный сайт. При всём этом сайт прекрасно индексируется с поиском гугл. Компания очень любит свои блоги и зачастую, особенно при наличии уникального контента, отображает блогспот сайты среди первых. Минус в данном случае состоит в отсутствии доступа к файлам сайта, так как это блогерская система.

Так же создавая блог на блогспоте, вы автоматически имеете небольшой бизнес. Система AdWords подключается сразу при регистрации. Если люди переходят по размещённым вами ссылками - вы получаете определённую плату за размещение рекламы. Ссылки сами подбираются под тематику сайта. Система полностью автоматизирована.

# **Лабораторная работа №4**

Саморазвитие в цифровой среде (знакомство с клавиатурой компьютера, обработка данных средствами электронных таблиц, культура презентации). Вебинарные площадки и возможности дистанционного обучения

### **Клавиатура компьютера**

Цель работы: изучить клавиатуру компьютера.

# **Рассматриваемые вопросы:**

- 1. Клавиатура ПК
- 2. Горячие клавиши.
- 3. Функциональные клавиши.
- 4. Клавиатурный тренажер.

*Задания к лабораторной работе:*

*Задание 1.* Повторение приемов работы с устройствами ввода информации.

1. Включите компьютер.

2. После загрузки ОС Windows создайте в указанном преподавателем местоположении личную папку c помощью команды контекстного меню **Создать - Папку**.

В результате появится значок папки с именем "Новая папка". В качестве нового имени созданной папки используете свою фамилию.

3. В папке **«Фамилия»** создайте папку **«ЛР №3».**

4. Запустите приложение Windows WordPad, используя команду **Пуск - Все программы – Стандартные - WordPad.**

5. В открывшемся окне текстового редактора напечатайте полные ответы на следующие вопросы:

1) Имя?

2) Дата рождения?

3) Студент гр.?

4) ФИО куратора группы?

5) ФИО преподавателя информатики?

6) Отпечатайте шесть рифмующихся слов, вместо пробела используйте клавишу *TAB:*

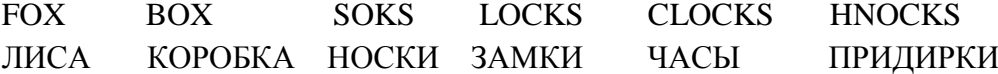

7) Сохраните документ в личной папке под именем «1.1»: чтобы сохранить документ следует нажать кнопку **Сохранить** в строке заголовка документа, далее в появившемся на экране окне диалога **Сохранить как**… введите имя файла в поле **Имя файла** и укажите личную папку, в которой необходимо сохранить файл.

*Задание 2.* Используя основную клавиатуру и клавиши: «Enter», «Shift», «Caps Lock», создать форму экрана по шаблону рисунка 1:

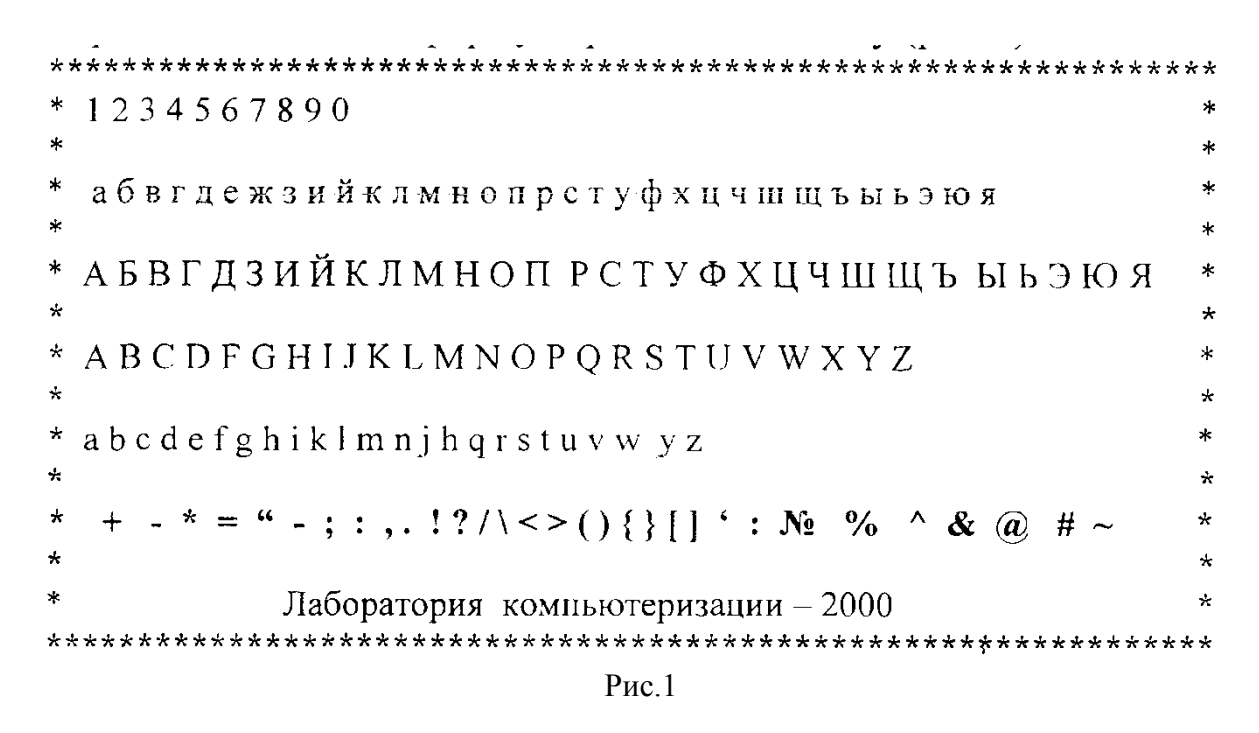

*Задание 3.* С помощью символов, изображённых в верхней части цифровых клавиш, выполните следующие рисунки:

 $=$ ' $\sim$  $\sim$  $\sim$  $=:\sim\frac{0}{0}\frac{0}{0}\frac{0}{0}\frac{0}{0}\frac{0}{0}\frac{0}{0}\frac{0}{0}\frac{0}{0}\frac{0}{0}\frac{0}{0}\frac{0}{0}\frac{0}{0}\frac{0}{0}\frac{0}{0}\frac{0}{0}\frac{0}{0}\frac{0}{0}\frac{0}{0}\frac{0}{0}\frac{0}{0}\frac{0}{0}=\frac{1}{0}$  $=:-9/6\# \# \# \# \# \# \{a\}$  (a)  $\# \# \# \# \# \# \# \# \{9/6 - : =$ =:~%#######@ @ @#######%~:=  $=:-\frac{9}{6}\frac{4}{6}\frac{4}{6}\frac$  $=$ :~%%%%%%%%%%%%%%% unnnnnnnnnnnnnni =  $= \frac{1}{2} \left( \frac{1}{2} \left| \frac{1}{2} \right| \right)$ 

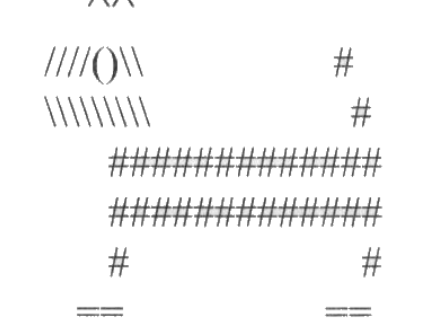

 $\wedge$   $\wedge$ 

# $\frac{0}{0}\frac{0}{0}\frac{0}{0}\frac{0}{0}\frac{0}{0}\frac{0}{0}\frac{0}{0}\frac{0}{0}\frac{0}{0}\frac{0}{0}\frac{0}{0}\frac{0}{0}\frac{0}{0}\frac{0}{0}\frac{0}{0}\frac{0}{0}\frac{0}{0}\frac{0}{0}\frac{0}{0}\frac{0}{0}$

Нужные символы получаются с помощью комбинации клавиш **Shift + {цифра}.** При этом важно, режим ввода каких букв (русских или латинских) действует в данный момент.

*Задание 4.* Перепечатать нижеприведенный текст:

*Ей было 1100 лет,*

*Она в 101-й класс ходила, В портфеле по 100 книг носила – Все это правда, а не бред. \* Когда пыля десятком ног, Она шагала по дороге, За ней всегда бежал щенок \* С одним хвостом, зато 100-ногий. Она ловила каждый звук Своими десятью ушами, И пара загорелых рук Портфель и поводок держали. И 10 темно-синих глаз Рассматривали мир привычно… Но станет все совсем обычным, Когда поймете наш рассказ.* В куплет, отмеченный звездочками, внести смысловые исправления.

Разобраться, что необычного в портрете этой девочки. Вместо чисел, показавшимися странными по смыслу, вписать числа, которые, по их мнению, должны здесь быть.

### *Выполнить тестовые задания:*

1. Какой клавишей отменяется(прекращается) ввод команды?

- а) Esc
- б) Backspace
- в) Enter
- 2. Клавиша PgDown
- а) перемещает курсор в на одну страницу вниз
- б) перемещает курсор на одну страницу вверх
- в) перемещает курсор на одну строку вниз
- 3. Если горит световой индикатор Capslock, то
- а) печатаются символы верхнего регистра
- б) печатаются символы нижнего регистра
- в) печатаются символы верхнего регистра и нижнего регистра
- 4. Клавиша Стрелка вверх
- а) перемещает курсор на одну строку вверх
- б) перемещает курсор на одну строку вниз
- в) перемещает курсор в нижний угол экрана
- 5. Эта клавиша перемещает курсор на определенную позицию вправо
- а) Shift
- б) Tab
- в) Delete
- 6. Какой клавишей стирается символ из той позиции, где находится курсор?
- а) Esc
- б) Deletе
- в) Backspace
- 7. Клавиша PgUp
- а) перемещает курсор на одну страницу вниз
- б) перемещает курсор на одну строку вверх
- в) перемещает курсор на одну страницу вверх
- 8. Цифровые клавиши в нижнем регистре

# **MARTHAME DE L'ALLES**

- а) не работают
- б) печатают буквы
- в) печатают цифры
- 9. Если горит световой индикатор Numlock, то
- а) с помощью правой цифровой клавиатуры происходит управление курсором
- б) с помощью правой цифровой клавиатуры печатаются цифры
- в) компьютер выключается
- 10. Функциональные клавиши это
- а) PgUp, PgDown, Home, End
- б) Ctrl, Alt, Delete
- в) F1….F12
- 11. Какая клавиша включает и выключает световой индикатор Numlock?
- а) Backspace
- б) Esc
- в) Numlock
- 12. Какая клавиша включает режим вставки
- а) Tab
- б) Ins

в) Delete

13. Комбинация клавиш для перезагрузки компьютера без выключения питания - это

а) Shift, Delete, Alt

б) Ctrl, Alt, Delete

в) Numlock, Esc, Delete

14. Клавиша End

а) перемещает курсор в нижний угол экрана или в начало строки

б) перемещает курсор в правый верхний угол экрана или в начало строки

в) перемещает курсор в нижний угол экрана или в конец строки

15. Клавиши управления регистрами - это

а) Shift, Capslock

б) Esc, Backspace

в) Delete, Esc

16. Какой клавишей стирается символ слева от курсора?

а) Delete

б) Esc

в) Backspace

17. Клавиша Стрелка вниз

а) перемещает курсор в нижний угол экрана

б) перемещает курсор на одну строку вверх

в) перемещает курсор на одну строку вниз

18. Для печати заглавных букв вместе с буквенной клавишей необходимо держать нажатой клавишу

а) Shift

б) Esc

в) Delete

19. Какой клавишей завершается ввод команды?

а) Backspace

б) Esc

в) Enter

20. Цифровые клавиши в верхнем регистре

а) печатают знаки

б) не работают

в) печатают цифры

### **Обработка данных средствами электронных таблиц**

Цель работы: познакомиться с возможностями обработки данных с помощью электронных таблиц. Научиться выполнять простейшие статистические расчеты в Excel, анализировать результаты.

# **Рассматриваемые вопросы:**

1. Изучить возможности обработки данных с помощью электронных таблиц.

2. Научиться выполнять статистические расчеты в Excel.

*Задания к лабораторной работе:*

1. Запустите Microsoft Excel.

2. Активизируйте *Лист 1.*

3. Рассчитайте ширину каждого столбца таблицы 1 по максимальному количеству символов в нем

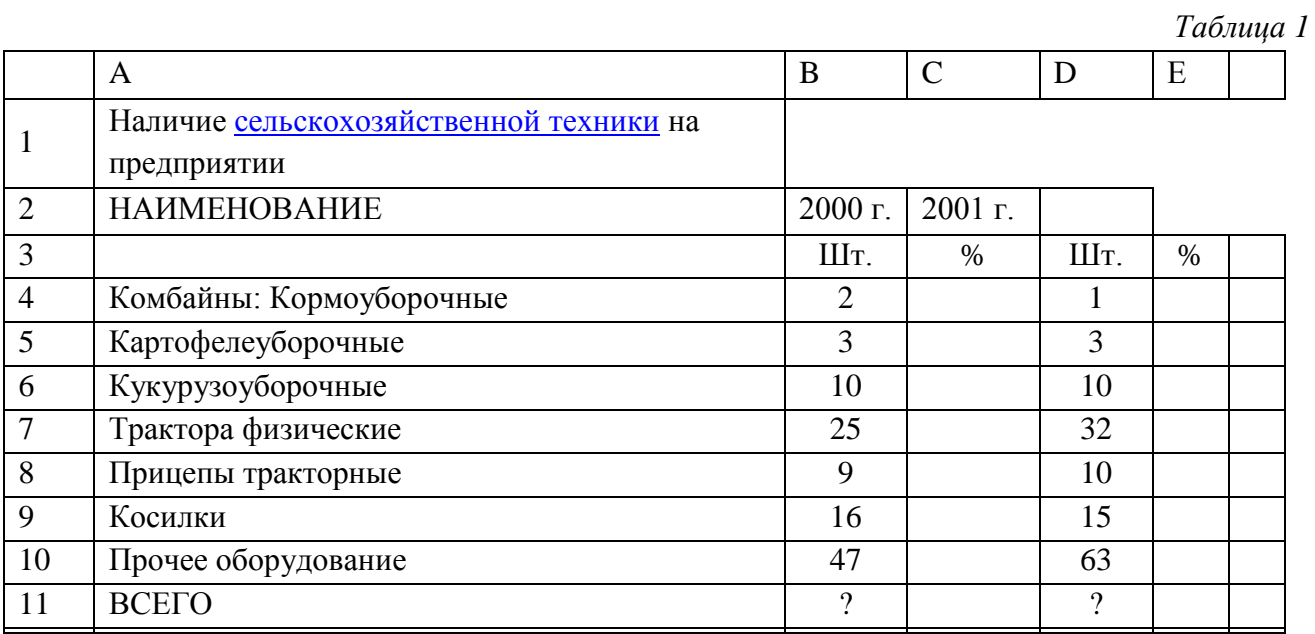

4. Установите числовой формат целых чисел для диапазонов ячеек  $B4 : B11, D4 : D11$ .

5. Установите числовой формат с одним дробным знаком для диапазонов С4: С11, Е4

 $:$  E11.

6. Для диапазона ячеек А2: А10 установите текстовый формат.

7. Создайте электронную таблицу следующего вида (табл. 2).

8. Рассчитайте общее количество сельхозтехники на предприятии.

8.1. Наведите УМ на ячейку В4.

8.2. Удерживая левую кнопку мыши, выделите ячейки В4-В11.

8.3. На панели инструментов выполните ЩЛ на значке *автосуммы* S, в результате чего, в ячейке В11 появится результат (рис. 16).

9. Повторите эту операцию с данными 2001 г. (столбец D).

10. Рассчитайте удельный вес сельскохозяйственной техники хозяйства.

10.1. В ячейку С4 введите формулу: = В4/\$В\$11 и скопируйте формулу (наведите УМ на ячейку С4 и активизируйте её, далее наведите УМ на правый нижний угол ячейки до появления характерного знака (+), удерживая левую кнопку мыши, протяните УМ до ячейки С10).

10.2. Выделите блок ячеек C4:C11. На панели инструментов выполните ЩЛ на значке автосуммы S, в результате чего, в ячейке С11 появится результат.

10.3. В выделенных ячейках установите процентный формат следующим образом: Меню  $\rightarrow \Phi$ ормат  $\rightarrow$  Ячейки  $\rightarrow$  Процентный.

11. Повторите эту операцию с данными 2001 г. Ввод данных осуществляется в столбец Е относительно данных столбца D.

12. Сохраните созданную таблицу в своей папке под именем Таблица 2, не закрывайте документ.

13. Введите в ячейки с числовыми значениями изменения в столбцах В и D и понаблюдайте за изменениями в строках С и Е.

14. Закройте программу Excel.

15. Завершите работу с ОС Windows.

Вопросы для самоконтроля:

- 1. Из чего состоит Рабочая книга электронной таблицы Excel?
- 2. Как осуществляется перемещение между листами Рабочей книги.
- 3. Что является минимальным элементом хранения данных электронной таблицы?
- 4. Как устанавливается ширина столбца?
- 5. Какие форматы ячейки Вы знаете, как они устанавливаются?
- 6. Каким образом задается количество десятичных знаков числового формата данных?
- 7. Как устанавливается высота строк?
- 8. Как указывается блок (диапазон) ячеек при выполнении какой-либо команды?
- 9. Как устанавливается вид шрифта и размер?
- 10. Какие методы сохранения электронной таблицы Вы знаете?

*Выполнить тестовые задания:*

- 1. В электронных таблицах нельзя удалить:
- а) Текстовые данные ячеек
- б) Имена ячеек
- в) Столбцы
- 2. Минимальной составляющей таблицы является:
- а) Ячейка
- б) Строка
- в) Книга
- 3. В электронных таблицах имя ячейки образуется:
- а) Произвольным образом
- б) Путем соединения имен строки и столбца
- в) Путем соединения имен столбца и строки
- 4. Табличный процессор это:
- а) Группа прикладных программ, которые предназначены для проведения расчетов в табличной форме
- б) Команда приложения Excel, вызов которой приводит к выполнению расчетов по введенным в таблицу данным
- в) Специальная компьютерная программа, помогающая преобразовывать массивы данных из текстового вида в табличный
- 5. Рабочая книга табличного процессора состоит из:
- а) Таблиц
- б) Строк и столбцов
- в) Листов
- 6. Табличный процессор это программный продукт, предназначенный для:
- а) Создания и редактирования текстовой информации
- б) Управления табличными базами данных
- в) Работы с данными, представленными в виде электронных таблиц
- 7. Основными функциями табличного процессора являются:

а) Структурирование данных в таблицы; выполнение вычислений по введенным в таблицы данным

б) Все виды действий с электронными таблицами (создание, редактирование, выполнение вычислений); построение графиков и диаграмм на основе данных из таблиц; работа с книгами и т.д.

в) Редактирование таблиц; вывод данных из таблиц на печать; правка графической информации

8. К табличным процессорам относятся:

а) Quattro Pro 10, Lotus 1-2-3

б) Microsoft Excel, Freelance Graphics

в) Paradox 10, Microsoft Access

9. К встроенным функциям табличных процессоров относятся:

а) Экономические

б) Расчетные

в) Математические тест

10. Какие типы диаграмм позволяют строить табличные процессоры?

а) График, точечная, линейчатая, гистограмма, круговая

б) Коническая, плоская, поверхностная, усеченная

в) Гистограмма, график, локальное пересечение, аналитическая

11. Математические функции табличных процессоров используются для:

а) Исчисления средних значений, максимума и минимума

б) Расчета ежемесячных платежей по кредиту, ставок дисконтирования и капитализации

в) Расчета тригонометрических функций и логарифмов

12. Документ табличного процессора Excel по умолчанию называется:

а) Книгой

б) Томом

в) Таблицей

13. Табличный процессор обрабатывает следующие типы данных:

а) Матричный, Временной, Математический, Текстовый, Денежный

б) Банковский, Целочисленный, Дробный, Текстовый, Графический

в) Дата, Время, Текстовый, Финансовый, Процентный

14. Статистические функции табличных процессоров используются для:

а) Проверки равенства двух чисел; расчета величины амортизации актива за заданный период

б) Вычисления суммы квадратов отклонений; плотности стандартного нормального распределения

в) Расчета кортежа из куба; перевода из градусов в радианы

15. Какова структура рабочего листа табличного процессора?

а) Строки, столбцы, командная строка, набор функций

б) Ячейки, набор функций, строка состояния

в) Строки и столбцы, пересечения которых образуют ячейки

16. Как называется документ, созданный в табличном процессоре?

а) Рабочая книга

б) Рабочий лист

в) Рабочая область

17. Финансовые функции табличных процессоров используются для:

а) Вычисления произведения аргументов; определения факториала числа

б) Определения ключевого показателя эффективности; построения логических выражений

в) Расчетов дохода по казначейскому векселю и фактической годовой процентной ставки

18. Табличные процессоры относятся к какому программному обеспечению?

а) Прикладному

б) Функциональному

в) Специализированному

19. В виде чего нельзя отобразить данные в электронной таблице?

а) Чисел и букв

б) Оператора

в) Формул

20. Дан фрагмент электронной таблицы с числами и формулами.

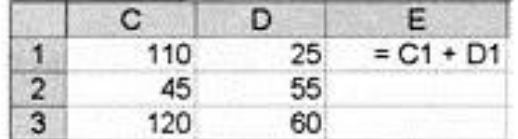

Чему равно значение в ячейке Е3, скопированное после проведения вычислений в ячейке Е1?

а) 180

б) 110

в) 135

21. Расширение файлов, созданных в Microsoft Excel – это:

а) .xls

б) .doc

в) .bmp

22. Координата в электронной таблице – это адрес:

а) Клетки в электронной таблице

б) Данных в столбце

в) Клетки в строке

23. Какие типы фильтров существуют в табличном процессоре Excel?

а) Тематический фильтр, автофильтр

б) Автофильтр, расширенный фильтр

в) Текстовый фильтр, числовой фильтр

24. Наиболее наглядно будет выглядеть представление средних зарплат представителей разных профессий в виде:

а) Круговой диаграммы

б) Ярусной диаграммы

в) Столбчатой диаграммы

25. 30 ячеек электронной таблицы содержится в диапазоне:

а) E2:G11

б) A15:D20

в) C4:F9

26. Выберите абсолютный адрес ячейки из табличного процессора Excel:

а) D\$3\$

б) D3

в) \$D\$3

27. Скопированные или перемещенные абсолютные ссылки в электронной таблице:

а) Не изменяются

б) Преобразуются в соответствии с новым положением формулы

в) Преобразуются в соответствии с новым видом формулы

28. Активная ячейка - это ячейка:

- а) С формулой, в которой содержится абсолютная ссылка
- б) В которую в настоящий момент вводят данные
- в) С формулой, в которой содержится относительная ссылка
- 29. Отличием электронной таблицы от обычной является:
- а) Автоматический пересчет задаваемых формулами данных в случае изменения исходных
	- б) Представление связей между взаимосвязанными обрабатываемыми данными
	- в) Обработка данных различного типа
	- 30. Совокупность клеток, которые образуют в электронной таблице прямоугольник -

### $3TC$

- а) Ранг
- б) Диапазон
- в) Область данных
- 31. В табличном процессоре Excel столбцы:
- а) Обозначаются буквами латинского алфавита
- б) Обозначаются римскими цифрами
- в) Получают имя произвольным образом
- 32. Символ «=» в табличных процессорах означает:
- а) Фиксацию абсолютной ссылки
- б) Начало ввода формулы
- в) Фиксацию относительной ссылки
- 33. Какого элемента структуры электронной таблицы не существует?
- а) Полосы прокрутки
- б) Строки формул
- в) Командной строки
- 34. Числовое выражение 15,7E+4 из электронной таблицы означает число:
- a) 157000
- $6)$  157,4
- $B)$  0,00157
- 35. В олной ячейке можно записать:
- а) Только одно число
- б) Одно или два числа
- в) Сколько угодно чисел
- 36. Подтверждение ввода в ячейку осуществляется нажатием клавиши:
- a) Tab
- $6)$  F<sub>6</sub>
- B) Enter
- 37. Содержимое активной ячейки дополнительно указывается в:
- а) Поле имени
- б) Строке формул
- в) Строке состояния
- 38. Для чего используется функция Excel CЧЕТЗ?
- а) Для подсчета ячеек, содержащих числа
- б) Для подсчета пустых ячеек в диапазоне ячеек
- в) Для подсчета заполненных ячеек в диапазоне ячеек

39. Функция ОБЩПЛАТ относится к:

а) Финансовым

б) Математическим

в) Статистическим

40. Укажите верную запись формулы:

a)  $B9C9+64$ 

 $6) = D3*D4-D5$ 

 $B)$  A1=A3+2\*B1

#### Культура презентации

Цель работы: расширение общей культуры создания и представления презентаций.

#### Рассматриваемые вопросы:

1. Изучить возможности приложений MSPowerPoint и Prezi для создания учебных презентаций с элементами инфографики.

2. Изучить технологии создания презентаций.

3. Научиться создавать учебные презентации средствами MS PowerPoint, а также Prezi (https://prezi.com/nl7yczc08kxc/prezicom-/).

4. Получить представления о возможностях использования презентаций в профессиональной деятельности.

Задание к лабораторной работе:

Создать презентацию на тему, которая соответствует направлению «Нефтегазовое дело». Требования к выполнению презентации спрашивать у преподавателя.

Выполнить тестовые задания:

1. Составная часть презентации, содержащая различные объекты, называется:

а) слайд

б) лист

в) кадр

г) рисунок

2. На слайде презентации может находиться:

а) папка

- б) рисунок
- B) Word

3. На слайде презентации может находиться:

а) ярлык

б) папка

в) текст

4. С помощью какой программы создаются презентации:

a) Power Point

6) Word

в) Блокнот

5. Презентация состоит из:

а) кадров

б) рисунков

в) слайдов +6. Сколько понадобится рисунков для создания мультфильма длиной 5 минут, если и используется частота 10 кадров в секунду:

a)  $300$ 

 $6)3000$ 

 $B)$  30

7. Одна из основных возможностей программы PowerPoint:

а) организация вычислений

б) редактирование файлов

в) сохранение и демонстрация презентации

8. Одна из основных возможностей программы PowerPoint:

а) использование эффектов анимации

б) редактирование текстов

в) дефрагментация файлов

9. Одна из основных возможностей программы PowerPoint:

а) организация вычислений

б) редактирование текстов

в) создание и задание порядка следования слайдов презентации

10. Что такое Power Point:

а) системная программа, управляющая ресурсами компьютера

б) прикладная программа Microsoft Office, предназначенная для создания презентаций

в) прикладная программа для обработки кодовых таблиц

11. По нажатию на какую клавишу идет выполнение команды "Начать показ слайдов":

 $a) F5$ 

 $6$ ) Enter

 $B) F1$ 

12. Как называется способ представления объектов и изображений в компьютерной графике, основанный на использовании геометрических примитивов, таких как точки, линии, сплайны и многоугольники:

а) символьная графика

б) векторная графика

в) частотная графика

13. Информационный процесс, в результате которого создаётся информационный продукт:

а) информационные технологии

б) информационные данные

в) информационный прогресс

14. Как называется упорядоченная последовательность команд, необходимых компьютеру для решения поставленной задачи:

а) редактор

б) файл

в) программа

15. Командами какого меню можно воспользоваться для изменения ориентации слайда:

а) дизайн

б) правка

в) формат

16. Что необходимо сделать для сохранения изменений в файле:

а) нажать кнопку "Копировать" на панели инструментов

б) выполнить команду "Файл - Сохранить"

в) выполнить команду "Файл - Свойства..."

17. Для какой цели может использоваться команда "Файл - Сохранить как":

а) для получения справки о сохранении документов

б) для сохранения документа в другом текстовом формате

в) для сохранения документа под другим именем

- 18. Какое расширение имеет файл презентации
- a)  $*$  docx
- $6$ ) \*.ppt
- $_{\rm B})$  \*.doc
- 19. Какое расширение имеет файл презентации
- $a)$  \*.txt
- $6)$  \*.docx
- $B)$  \*.pptx
- 20. Какое расширение имеет файл презентации
- a)  $*$ bmp
- $6) * . \text{odp}$
- $_{\rm B})$  \*.odt
- 21. Один из элементов интерфейса PowerPoint:
- а) заголовок
- б) слово
- в) строка
- 22. Один из элементов интерфейса PowerPoint:
- а) слово
- б) меню
- в) абзац
- 23. Один из элементов интерфейса PowerPoint:
- а) абзац
- б) строка
- в) состояния
- 24. Чтобы удалить текст, рисунок со слайда, необходимо:
- а) выделить его и нажать клавишу ESC
- б) выделить его и нажать клавишу DELETE
- в) щелкнуть по объекту
- 25. Что означают цифры около элементов слайда:
- а) продолжительность эффектов анимации этих элементов
- б) при показе презентации анимация этих элементов запускается по щелчку мыши
- в) последовательность анимации этих элементов при отображении слайда
- 26. С точки зрения организации презентации можно разделить на столько классов:
- $a)$  4
- $6)3$
- $B)$  2
- 27. Диалог между пользователем и компьютером:
- а) интерактивные презентация
- б) презентации со сценарием
- в) непрерывно выполняющиеся презентации
- 28. Показ слайдов под управлением ведущего (докладчика):
- а) интерактивные презентация

б) непрерывно выполняющиеся презентации

в) презентации со сценарием

29. Как выйти из режима просмотра презентации:

а) ESC

б) ENTER

в) F5

30. Можно ли цвет фона изменить для каждого слайд:

а) нет

б) да

в) по желанию

31. На слайде презентации может находиться:

а) видеоролик

б) сетевое расположение

в) свойства системы

### **Вебинарные площадки и возможности дистанционного обучения**

Цель работы: освоить навыки использования технологий дистанционного обучения и вебинарные площадки.

### **Рассматриваемые вопросы:**

Системы ВКС и организация работы в них:

1. BigBlueButton.

2. Microsoft Teams.

3. Zoom и др.

1) Чтобы присоединиться к видеоконференции нужно перейти по ссылке, которую скинет преподаватель.

2) Нужно ввести свое имя и фамилию.

3) Затем выбрать «микрофон» или «наушники», следуя рекомендации преподавателя.

- Отображаются все пользователи, которые подключены к видеоконференции (красная стрелочка).
- Заметки видеоконференции (желтая стрелочка).
- Общий чат и поле для сообщений (зеленая стрелочка).
- Кнопка для включения и выключения камеры и звука (фиолетовая стрелочка).

Microsoft Teams – это программа для проведения различных встреч в онлайн формате.

Здесь можно проводить лекции, организовать работу в группах и т.д. В Microsoft Teams можно работать как с компьютера и ноутбука, так и со своего смартфона.

Так же эта программа предусматривает как подключение к собранию, так и создание собственной конференции, и приглашение в нее участников.

Существуют и дополнительные возможности этой программы.

Например:

- Функция «Поднять руку». Если у вас возник вопрос, таким образом, вы можете привлечь внимание, как организатора, так и других участников.
- Функция «Демонстрация экрана». Это нужно для того чтобы вывести всем участникам какую-либо информацию с вашего компьютера: презентация, график или просто изображение.
- Разделение на команды и каналы. Понадобится для коллективов с большим количеством людей, чтобы разделить задачи.
- Функция «Запись собраний». Для их пересмотра и отправки людям, которые не смогли присутствовать на конференции.
- Функция «Смена заднего фона». Просто украсит общение или сделает его более атмосферным, также может разрядить обстановку в некоторых случаях.

Обзор сервисов и платформ для организации дистанционного обучения:

1.ВКонтакте, WhatsApp

2.Skype, Discord

3.Zoom, BigBlueButton

4.ЯКласс

5. LMS Moodle

#### *Выполнить тестовые задания:*

1. Видеозвонок это…

а) видеоконференция, проходящая одновременно между тремя и более участниками

б) самый простой вид видеоконференций, который позволяет двум участникам видеть и слышать друг друга, а также обмениваться различной информацией с помощью специальных технических средств

в) видеоконференция, проходящая одновременно с большой аудиторией участников

2. Селекторное совещание это…

а) видеоконференция, проходящая одновременно с большой аудиторией участников

б) видеоконференция, проходящая одновременно между тремя и более участниками

в) самый простой вид видеоконференций, который позволяет двум участникам видеть и слышать друг друга, а также обмениваться различной информацией с помощью специальных технических средств

3. Групповая видеоконференция (симметричная) это…

а) видеоконференция, проходящая одновременно с большой аудиторией участников

б) видеоконференция, проходящая одновременно между тремя и более участниками

в) самый простой вид видеоконференций, который позволяет двум участникам видеть и слышать друг друга, а также обмениваться различной информацией с помощью специальных технических средств

4. Вебинар это…

а) самый простой вид видеоконференций, который позволяет двум участникам видеть и слышать друг друга, а также обмениваться различной информацией с помощью специальных технических средств

б) видеоконференция, используемая для организации живых встреч или презентаций по сети Интернет. Каждый участник такой видеоконференции сидит за своим персональным компьютером и подключен к другим участникам конференции по технологии клиент-сервер через сеть Интернет

5. Аватарка это…

а) графическое представление пользователя в виртуальном мире

б) это часть страницы профиля или сообщества, на которой все желающие или те, кому открыт доступ, могут размещать свои посты, изображения, музыку и видео

6. Репост это…

а) это повторная публикация какого-либо сообщения в пределах одной системы

б) это систематическое распространение сообщений среди численно больших, рассредоточенных аудиторий с целью воздействия на оценки, мнения и поведение людей

7. Блог это ….

а) это тип сообщества в социальной сети, представляющее собой объединение "равноправных" пользователей на основе общих интересов

б) веб-сайт, основное содержимое которого — регулярно добавляемые записи, содержащие текст, изображения или мультимедиа

8. Хэштег это…

а) это повторная публикация какого-либо сообщения в пределах одной системы

б) это слово или словосочетание со знаком # впереди

9. Массовая коммуникация это…

а) систематическое распространение сообщений среди численно больших, рассредоточенных аудиторий с целью воздействия на оценки, мнения и поведение людей

б) система управления обучением, которая используется для разработки и распространения учебных онлайн- материалов с обеспечением совместного доступа

10. Стена это…

а) часть страницы профиля или сообщества, на которой все желающие или те, кому открыт доступ, могут размещать свои посты, изображения, музыку и видео

б) графическое представление пользователя в виртуальном мире

11. Группа это…

а) тип сообщества в социальной сети, представляющее собой объединение "равноправных" пользователей на основе общих интересов

б) тип сообщества в социальной сети, представляющее собой объединение пользователей вокруг какого-то лидера (бренда, кумира, официальной организации и т.п.)

12. Паблик (публичная страница) это…

а) тип сообщества в социальной сети, представляющее собой объединение "равноправных" пользователей на основе общих интересов

б) тип сообщества в социальной сети, представляющее собой объединение пользователей вокруг какого-то лидера (бренда, кумира, официальной организации и т.п.)

13. «Тематическое сообщество» ВКонтакте это…

а) публичная страница, которая подходит для сообществ узкой тематики, когда администраторы хотят прорекламировать конкретный товар, рассказать о фильме или книге, поделиться своим проектом или разместить данные о конкретном учебном заведении

б) публичная страница, лучше всего подходящая для тематических новостных публикаций, СМИ, афиш, развлекательных сообществ

14. Сообщество «Бренд или организация » ВКонтакте это…

а) публичная страница, которая подходит для сообществ узкой тематики, когда администраторы хотят прорекламировать конкретный товар, рассказать о фильме или книге, поделиться своим проектом или разместить данные о конкретном учебном заведении

б) публичная страница, лучше всего подходящая для тематических новостных публикаций, СМИ, афиш, развлекательных сообществ

15. Сервис «Google Документы»- это…

а) текстовый редактор, позволяющий создавать и форматировать документы, а также работать над ними совместно с другими пользователями

б) удобное и надежное место для хранения различных типов файлов: текстовых документов, таблиц, графических и иных изображений, аудио- и видеоконтента

# **Лабораторная работа №5**

Цель работы: освоить навыки эффективного поиска в сети Интернет.

# **Рассматриваемые вопросы:**

1. Работа в Google [\(www.google.ru\)](http://www.google.ru/)

2. Яndex [\(www.yandex.ru\)](http://www.yandex.ru/)

3. Pамблер (www.rambler.ru ) и др.

# **Основные понятия:**

Поиск информации в Интернете осуществляется с помощью специальных программ, обрабатывающих запросы — информационно-поисковых систем (ИПС). Существует несколько моделей, на которых основана работа поисковых систем, но исторически две модели приобрели наибольшую популярность — это поисковые каталоги и поисковые указатели.

Поисковые каталоги устроены по тому же принципу, что и тематические каталоги крупных библиотек. Они обычно представляют собой иерархические гипертекстовые меню с пунктами и подпунктами, определяющими тематику сайтов, адреса которых содержатся в данном каталоге, с постепенным, от уровня к уровню, уточнением темы.

Поисковые каталоги создаются вручную. Высококвалифицированные редакторы лично просматривают информационное пространство WWW, отбирают то, что по их мнению представляет общественный интерес, и заносят в каталог.

Основной проблемой поисковых каталогов является чрезвычайно низкий коэффициент охвата ресурсов WWW. Чтобы многократно увеличить коэффициент охвата ресурсов Web, из процесса наполнения базы данных поисковой системы необходимо исключить человеческий фактор — работа должна быть автоматизирована.

Автоматическую каталогизацию Web-ресурсов и удовлетворение запросов клиентов выполняют поисковые указатели. Работу поискового указателя можно условно разделить на три этапа:

- сбор первичной базы данных. Для сканирования информационного пространства WWW используются специальные агентские программы — черви, задача которых состоит в поиске неизвестных ресурсов и регистрация их в базе данных;

- индексация базы данных — первичная обработка с целью оптимизации поиска. На этапе индексации создаются специализированные документы — собственно поисковые указатели;

- рафинирование результирующего списка. На этом этапе создается список ссылок, который будет передан пользователю в качестве результирующего. Рафинирование результирующего списка заключается в фильтрации и ранжировании результатов поиска. Под фильтрацией понимается отсев ссылок, которые нецелесообразно выдавать пользователю (например, проверяется наличие дубликатов). Ранжирование заключается в создании специального порядка представления результирующего списка (по количеству ключевых слов, сопутствующих слов и др.).

В России наиболее крупными и популярными поисковыми указателями являются:

- Google ([www.google.ru](http://www.google.ru/))

- Яndex ([www.yandex.ru](http://www.yandex.ru/))

- Pамблер ([www.rambler.ru](http://www.rambler.ru/))

*Задания к лабораторной работе:*

*Задание 1.* Заполните таблицу запросов.

Поскольку каждый поисковый ресурс, имея общие принципы построения, обладает своими особенностями, рассмотрите возможные варианты поиска:

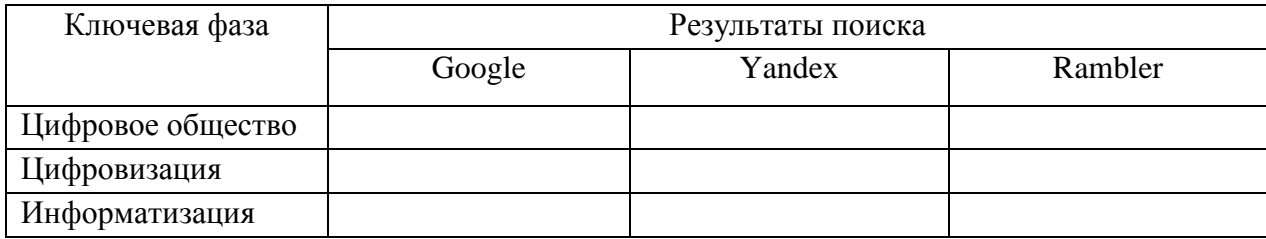

*Задание 2.* Эффективный поиск в Google

В поисковой системе Google выполните следующие упражнения:

1. Поиск фразы целиком

Если взять текст в кавычки, Google будет искать фразу с точно таким же порядком слов.

 $\overline{a}$ 

Google

"сайт о творчестве"

2. Поиск пропущенного слова

Когда нужно найти пропущенное в цитате слово, просто возьмите всю фразу в кавычки и вместо нужного слова поставьте звездочку.

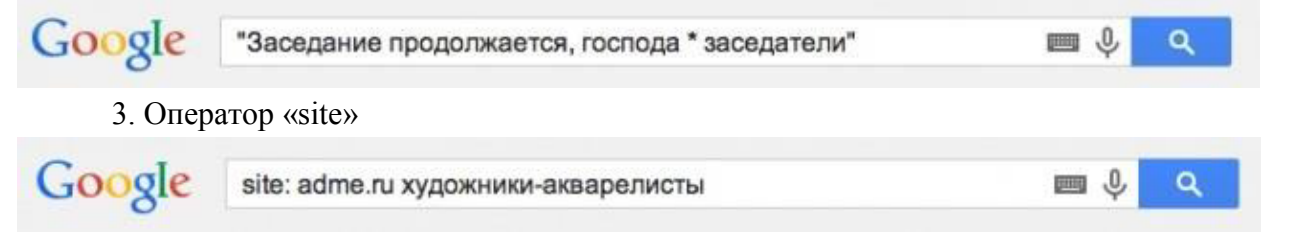

### 4. Сужение поиска

С помощью символа амперсанд «&» можно искать сразу два слова, которые будут стоять в одном предложении.

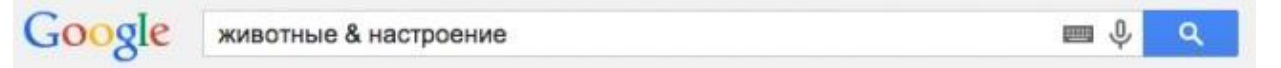

5. Исключение слова из поиска

Например, необходимо найти рецепт диетического десерта, и он обязательно должен быть без сахара. Напишите запрос и поставьте минус перед словом сахар.

дизайн -студия -бюро -конференция -выставка Google

6. Поиск приемлемой цены

Поиск товаров в определенном диапазоне цен. Введите название товара и диапазон цен через две точки.

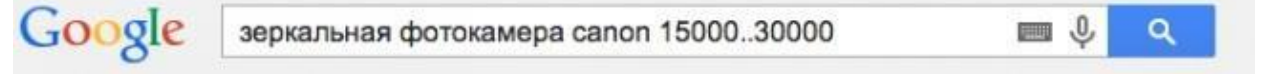

7. Документы в определенном формате

Введите оператор «filetype» и через две точки напишите название заветного формата.

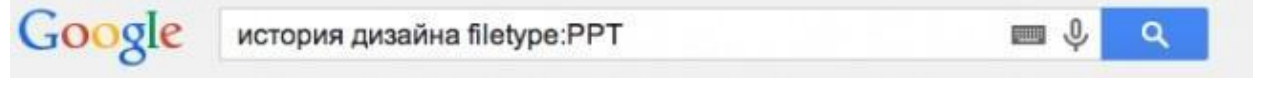

Поиск информации по формату может работать и без оператора «filetype». Проведите поиск презентации на тему «Цифровая экономика».

8. Калькулятор

В строке поиска можно получить результат запроса и калькулятор для дальнейшей работы.

### 9. Переводчик

Перед фразой, которую следует перевести, введите «translate», а после — «into» и желаемый язык.

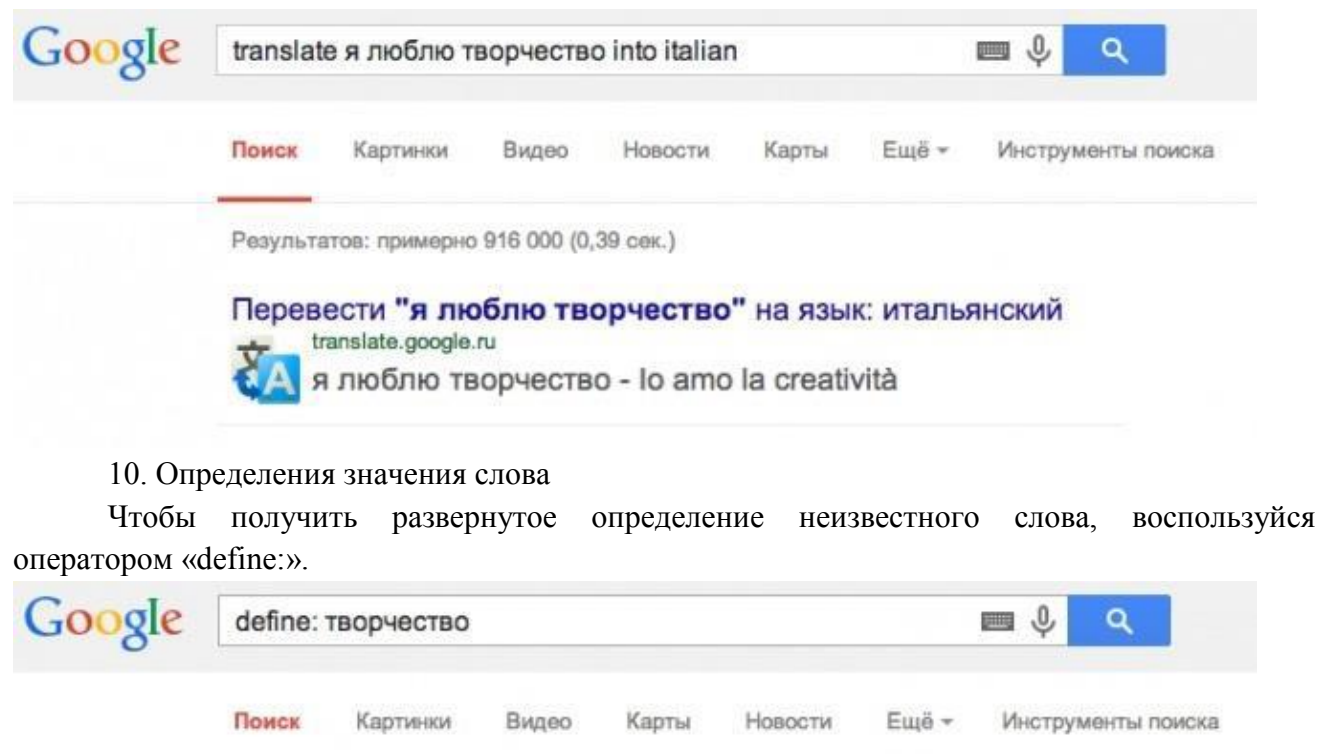

```
Результатов: примерно 18 700 000 (0,29 сек.)
```
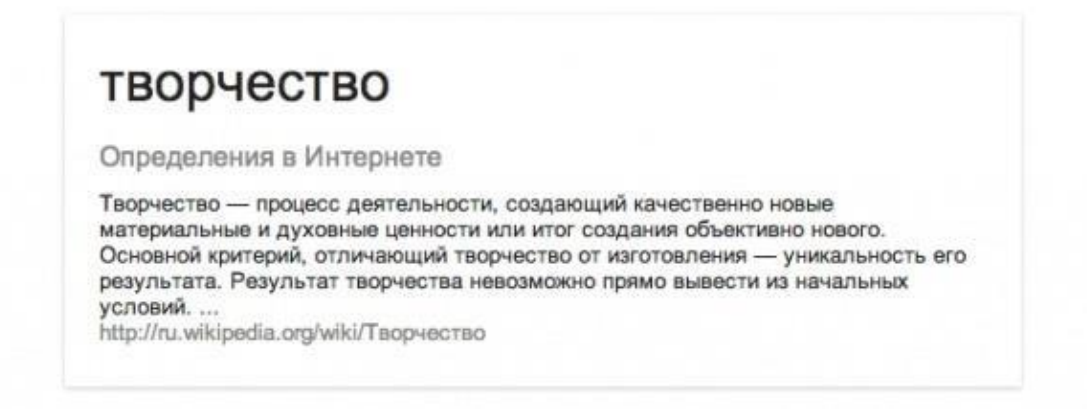

#### 11. Конвертер величин

Google всё сделает за тебя!

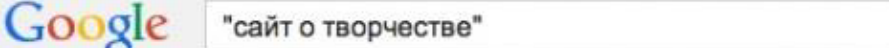

Полезная информация находится в нижней части окна расширенного поиска. Нажмите на ссылку «Применить поисковые операторы». Изучите таблицу с операторами, их применением и назначением.

 $\theta$ 

**FILLER** 

Q

Функции расширенного поиска могут меняться в зависимости от того, где именно выполняется поиск. Выше был рассмотрен вариант для поиска на веб-страницах, но если проводить поиск среди картинок, а затем перейти в расширенный поиск, там откроются новые функции.

В разделе «Дополнительные настройки» можно задать:

- Размер картинок. В выпадающем списке есть множество вариантов размеров изображений. Поисковик будет находить варианты с более высоким значением.

- Форма изображений. Фильтруются квадратные, прямоугольные и панорамные картинки.

- Фильтр цвета. Полезная функция, с помощью которой можно найти черно-белые снимки, png-файлы с прозрачным фоном или картинки с преобладающим цветом.

- Тип картинки. С помощью этого фильтра можно отобразить по отдельности фотографии, клип-арты, портреты, анимированные изображения.

Аналогичным образом работает расширенный поиск для видео.

Задание 3. Эффективный поиск в Яндекс.

Аналогично заданию 2, проведите поиск с использованием вышеперечисленных приемов и операторов.

Откройте и изучите возможности расширенного поиска.

Задание 4.

Изучите материалы сети Интернет: 35 секретов поиска Google. Язык поисковых запросов Google. https://be-os.ru/google-search/

Электронные ресурсы:

1. [https://takprosto.cc/10-hitrostey-dlya-poiska-v-google/,](https://takprosto.cc/10-hitrostey-dlya-poiska-v-google/)

2.<http://lumpics.ru/how-to-use-advanced-search-in-google/#relatedpost>

3.<http://lumpics.ru/secrets-of-proper-search-in-yandex/>

*Выполнить тестовые задания:*

1. Если ключевые слова были выбраны неудачно, то:

а) URL-адреса документов могут быть слишком большим

б) URL-адреса документов могут не найти

в) URL-адреса документов могут быть слишком маленькими

2. Web-браузер:

а) компьютер, на котором работает сервер-программа WWW

б) клиент-программа WWW, обеспечивающая пользователю доступ к информационным ресурсам Интернета

в) сеть документов, связанных между собой гиперссылками

3. К чему сводится поиск информации в каталоге:

а) к информационным порталам

б) к современным поисковым системам

в) к выбору определенного каталога

4. Выберите из предложенного списка IP-адрес:

а) 193.126.7.29

б) 1.256.34.21

в) 34.89.45

5. Что осуществляется с помощью специальных программ-роботов:

а) поисковые системы общего назначения

б) поиск по ключевым словам

в) заполнение баз данных поисковых систем

6. Поисковой системой не является:

а) Google

б) FireFox

в) Rambler

7. Для поиска информации в Интернете используют:

а) поисковые системы общего назначения

б) различные механизмы поиска

в) специальные поисковые серверы

8. Поисковые системы располагаются на специально выделенных компьютерах с мощными каналами связи, так ли это:

а) да

б) нет

в) отчасти

9. Наиболее полный многоуровневый иерархический тематический каталог русскоязычных Интернет-ресурсов имеет поисковая система:

а) Яндекс

б) Рунет

в) Апорт

10. Браузер-это:

а) поисковая программа которая является частью поисковой системы

б) программа которая помогает перемещаться по интернету

в) Web-страница

11. Поисковая система , которая имеют более 200 миллионов документов:

а) Rambler

б) Google

в) Апорт

12. Что не является браузером:

а) Rambler

б) Mozila firefox

в) Google Сhrome

13. Поисковая система , которая имеют более 200 миллионов документов:

а) Yandex

б) Google

в) Рунет

14. Что не является типом поиска:

а) поиск по всем словам

б) поиск по любому из слов

в) поиск по образу

15. Наиболее полная и мощная поисковая система, в которой хранятся 8 миллиардов Web-страниц:

а) Google

б) Yandex

в) Rambler

16. Что не является поисковой системой:

а) Rambler

б) Google Сhrome

в) Google

17. Почему меняется постоянно информация в интернете:

а) архивируются старые Web-сайты и страницы

б) сохраняются старые Web-сайты и страницы

в) создаются новые Web-сайты и страницы

18. Браузером является:

а) Linux

б) Android

в) Mozilla Firefox

19. Почему меняется постоянно информация в интернете:

а) меняется внешний вид Web-сайтов и страниц

б) архивируются старые Web-сайты и страницы

в) удаляются старые Web-сайты и страницы

20. Чтобы найти значение слова «Целесообразно» в Интернете, необходимо использовать поиск:

а) по слову

б) по словосочетанию

в) по предложению, в котором есть это слово

21. Почему меняется постоянно информация в интернете:

а) меняются URL-адреса

б) сохраняются старые Web-сайты и страницы

в) меняется внешний вид Web-сайтов и страниц

22. Чтобы найти стих в Интернете, зная его часть, наиболее оптимальным способом,

необходимо использовать поиск по:

а) любому слову из предложения

б) фразе со знаками или без знаков препинания

в) инициалам автора стихотворения

23. Что содержит интерфейс поисковых систем общего назначения:

а) разделы

б) графу

в) список разделов каталога

24. Что такое URL:

а) группа компьютеров, объединённых по некоторому признаку

б) универсальный адрес документа в Интернете

в) адрес компьютера в сети

25. Что содержит интерфейс поисковых систем общего назначения:

а) части

б) строфу

в) поле поиска

26. Выберите домен верхнего уровня в Интернете, принадлежащий России:

а) rus

 $6)$  ru

в) rf

27. Разные поисковые сервисы могут использоваться в:

а) различных механизмах поиска

б) только в одинаковых механизмах поиска

в) кодировании информации

28. Режим связи с Web-сервером в реальном времени:

а) off-line режим

б) нет такой связи

в) on-line режим

### 29. Разные поисковые сервисы могут использоваться в:

а) предоставлении пользователю информации +

### б) архивировании информации

в) кодировании информации

30. Что такое гиперссылка:

а) примечание к тексту

### б) указатель на другой Web-документ

в) выделенный фрагмент текста

### **Электронные почтовые сервисы**

Цель работы: научиться создавать ящик электронной почты, работать с сообщениями, формировать адресную книгу.

### **Рассматриваемые вопросы:**

1. Создание электронного почтового ящика.

- 2. Правила создания электронных сообщений.
- 3. Организация контактов в Mail и Gmail.
- 4. Обзор возможностей современных почтовых сервисов.

5. Систематизация сообщений.

6. Безопасность и использование временных почтовых ящиков и анонимайзеров. *Задания к лабораторной работе:*

*Задание 1 .* Регистрация на бесплатном почтовом сервере.

Зарегистрироваться на одном из бесплатных серверов [www.yandex.ru,](http://www.yandex.ru/) [www.mail.ru,](http://www.mail.ru/) [www.nm.ru,](http://www.nm.ru/) [www.rambler.ru,](http://www.rambler.ru/) [www.ok.ru,](http://www.ok.ru/) [www.pochta.ru](http://www.pochta.ru/) и т.п.

1. Запустите интернет-браузер **Internet Explorer** или **Opera** с помощью значка на **Рабочем столе**.

- 2. В адресной строке браузера введите адрес сайта (например, [www.yandex.ru\)](http://www.yandex.ru/).
- 3. Выберите ссылку **Почта - Зарегистрироваться** или **Завести почтовый ящик**.
- 4. Заполните форму регистрации.
- 5. Подтвердите данные, нажав кнопку **Зарегистрировать**.
- 6. После успешной регистрации появляется ваш личный адрес.
- 7. Подтвердите согласие, нажав кнопку **Сохранить**.

*Задание 2.* Знакомство с основными возможностями и элементами интерфейса Web– mail.

1. Откройте свой новый почтовый ящик на бесплатном почтовом сервере и изучите основные элементы интерфейса.

2. Папка **Входящие** содержит всю поступившую к вам корреспонденцию (на ваш почтовый ящик).

3. Папка **Отправленные** содержит всю отправленную вами другим адресатам в Internet корреспонденцию.

4. В папку **Рассылки** складываются письма, которые были одновременноразосланы большому числу пользователей.

5. Папка **Удаленные** хранит удаленные письма из любой другой папки.

6. Папка **Черновики** хранит не отправленные письма.

*Задание 3.* Работа с почтовыми сообщениями.

1. Создайте сообщение с темой **«ФИО»**: щелкните по кнопке **написать**; заполните заголовки сообщения: **Кому**, **Копия**, **Тема** следующим образом: в заголовке **Кому** укажите адрес преподавателя, **Копия** – адрес соседа справа. В качестве **Темы** укажите «**ФИО»**; впишите свои фамилию, имя, отчество, номер группы в текст сообщения.

2. Отправьте сообщение с помощью кнопки **Отправить**.

3. Перейдите в папку **Входящие**. Вам должно прийти сообщение от соседа слева. Для того, чтобы прочитать полученное сообщение, необходимо нажать на ссылку в поле **От кого.**

4. В появившемся окне нажмите на кнопку **Ответить**. Напишите ответ на это письмо и нажмите на кнопку **Отправить**.

5. Создайте новое сообщение и **вложите в него текстовый файл**:

8. Отправьте сообщение, нажав на соответствующую кнопку.

*Задание 4.* Заполнение адресной книги.

Занесите в Адресную книгу новых абонентов.

1. Пополните **Адресную книгу**, воспользовавшись пунктом меню **Сервис - Адресная книга** или соответствующей кнопкой на панели инструментов.

2. Внесите в **Адресную книгу** преподавателя, соседа справа и слева. Для этого выполните команду **Файл - Создать контакт** (или щелкните левой кнопкой мыши на кнопке **Создать** и выберите пункт меню **Создать контакт**). Внимательно изучите вкладки, представленные в данном диалоговом окне. Обратите внимание на то, что в нем имеются средства для ввода как личной, так и служебной информации (для практической деятельности, как правило, достаточно заполнить лишь несколько полей на вкладке **Имя**).

3. Начните заполнение полей вкладки **Имя** с поля **Имя в книге**. Введите сюда такую запись, которую хотели бы видеть в списке контактов, например Сорокин И.И.;

4. Заполните поля **Фамилия** (Сорокин), **Имя** (Иван) и **Отчество** (Иванович);

5. В поле **Адреса электронной почты** введите его электронный адрес.

6. Занесите введенные данные в **Адресную книгу**, нажав на кнопку **Добавить**.

*Вопросы для самоконтроля:*

1. Что такое электронная почта?

2. Назначение почтового сервера.

3. Какие данные необходимо знать для создания новой учетной записи в Outlook Express?

4. Порядок создания новой учетной записи в Outlook Express.

5. Порядок создания нового письма.

6. Прикрепление файлов к письму.

7. Как ответить на письмо?

8. Как переслать полученное письмо другому адресату?

9. Порядок настройки сортировки и фильтрации входящей почты.

10. Назначение и порядок работы с адресной книгой.

*Выполнить тестовые задания:*

1. Какое правило безопасности нужно соблюдать при работе на чужом компьютере:

а) после завершения работы с электронной почтой нужно выйти из почтового ящика

б) при входе в почтовый ящик выбрать функцию Сохранить пароль

в) оставить почтовый ящик открытым

2. Какая из записей может представлять собой адрес электронной почты:

а) yandex@username

б) username@mail.ru

в) @username.ru

3. Один из разделов сообщения электронной почты:

а) текст письма

б) тема

в) основной раздел

4. Электронная почта (e-mail) позволяет передавать:

а) приложенные файлы

б) только сообщения

в) видеоизображения

5. Какова роль значка  $(a)$  в адресе электронной почты:

а) для обозначения веб формата

б) для связи нескольких имен почтовых адресов

в) для разделения имени ящика пользователя и имени сервера

6. Выберите вид спама:

а) флуд

б) нигерийские письма

в) блуд

7. Какому требованию должен удовлетворять надежный пароль электронной почты:

а) должен быть легким

б) пароль должен содержать только буквы и цифры

в) должен быть уникальным

8. Один из разделов сообщения электронной почты:

а) заголовок

б) подпись

в) кому

9. Какая из служб сети Интернет служит для обмена сообщениями с помощью электронных почтовых ящиков:

а) электронная доска

б) форум

в) электронная почта

10. Для создания личного почтового ящика необходимо:

а) не принимать условия соглашения

б) записать адрес проживания

в) пройти процедуру регистрации

11. Какая из данных записей является адресом электронной почты:

a) petroff@yandex.ru

б) www.rnd.runnet.ru

в) www.datadase.ru

12. Задан адрес электронной почты в сети Интернет: user\_name@mtu-net.ru Каково имя компьютера, на котором хранится почта:

а) mtu-net

б) mtu-net.ru

в) ru

13. Электронная почта (e-mail) позволяет передавать:

а) сообщения

б) только файлы

в) видеоизображения

14. Какому требованию должен удовлетворять надежный пароль электронной почты:

а) пароль должен совпадать с номером мобильного телефона

б) длина пароля не больше 5 символов

в) длина пароля не менее 8 символов

15. Какая из данных записей является адресом электронной почты

a) ros\_sh@vitebsk.by

б) www.oldnet.ru

в) www.football.ws

16. Можно ли по электронной почте переслать документ, созданный в текстовом редакторе:

а) нельзя ни при каких обстоятельствах

б) можно, прикрепив его к пересылаемому сообщению +

в) можно только, если предварительно заархивировать его

17. Какие правила сетевого этикета нужно соблюдать при работе с электронной почтой:

а) писать письма, не подписываясь

б) не следить за орфографией письма

в) никакие из указанных

18. Что такое спам:

а) доменная система имен

б) массовая автоматическая рассылка рекламных электронных сообщений +

в) унифицированный указатель ресурса

19. По какой форме записывается адрес электронной почты:

а) имя ящика@

б) имя ящика.имя сервера

в) имя ящика@имя сервера

20. Какие правила сетевого этикета нужно соблюдать при работе с электронной почтой:

а) распространить текст полученного письма в Интернете

б) в письме бурно выражать свои эмоции

в) никакие из указанных

21. Задан адрес электронной почты в сети Internet: user name@int.glasnet.ru. Каково имя владельца электронного адреса:

а) user\_name

 $6)$  ru

в) glasnet.ru

22. Какое правило безопасности нужно соблюдать при работе на чужом компьютере:

а) при входе в почтовый ящик выбрать функцию Сохранить пароль

б) нужно удалить из истории информацию о своей работе

в) оставить почтовый ящик открытым

23. Определите имя сервера по адресу: Mary2006@mail.ru:

а) @mail

б) Mary2006

в) mail.ru

24. Что означает вторая часть адреса электронной почты:

а) имя домена почты

б) имя сервера, на котором зарегистрирован почтовый ящик

в) имя владельца почты

25. По электронной почте передать поздравительную открытку, так ли это:

а) нет

б) только через архив

в) да

26. В электронное письмо можно вставить звуковую информацию, так ли это:

а) нет

б) да

в) только через архив

27. Каким значком отделяется имя сервера:

а) @

б) &

в) #

28. Какую часть адреса электронной почты даёт владелец почты:

а) вторую – имя сервера

б) вторую – имя корреспондента

в) первую – имя корреспондента

29. Нужен ли Интернет (компьютерная сеть), чтобы отправить письмо по электронной

почте:

а) да

б) нет

в) зависит от письма

30. Что не использовали раньше при передаче писем:

а) текст письма

б) сервер

в) почтовый ящик

### **Сетевые сервисы и их возможности**

Цель работы: научиться работать в современных сетевых сервисах и применять их в современной цифровой среде.

**Рассматриваемые вопросы:** 

1. Рассмотреть современные цифровые сервисы.

2. Изучить основы их применения в цифровом обществе и совместном взаимодействии.

3. Апробировать сетевые хранилища.

*Задания к лабораторной работе:*

*Задание 1.* Создайте себе почту на сервисе Google (Gmail.com).

*Задание 2.* Отправьте с этой почты письмо на указанный преподавателем адрес электронной почты. Тему письма укажите «Регистрация студента в Gmail.com в рамках лабораторной работы по цифровой культуре», а в теле письма укажите на русском языке полностью свои данные: фамилию, имя, отчество и учебную группу.

*Задание 3.* Зарегистрируйтесь в Skype и отправьте запрос на добавление на указанный преподавателем контакт. В запросе укажите полностью свои данные: фамилию, имя, отчество и учебную группу.

*Задание 4.* Согласно своему варианту найдите в сети Интернет необходимую информацию и составьте список адресов страниц (URL), на которых приведена соответствующая информация.

*Задание 5.* Зарегистрируйтесь в одной из социальных сетей на свое усмотрение («Facebook», «ВКонтакте», «Одноклассники»). При регистрации укажите свою настоящую фамилию и имя.

*Задание 6.* С помощью сервиса Clip2Net сделайте снимок экрана с главной страницей своего зарегистрированного профиля в социальной сети и сохраните его в сервисе. Полученную при сохранении ссылку на изображение отправьте по Skype на указанный преподавателем контакт (при этом перед отправкой ссылки обязательно убедитесь, что указанный контакт Вас подтвердил).

*Задание 7.* В облачном сервисе «Google Документы» создайте новый документ и вставьте в него текст с описание какого-нибудь фильма, события или явления (обязательно в тексте должны быть картинки и таблицы). В конце документа укажите полностью свои данные: фамилию, имя, отчество и учебную группу. С помощью возможностей сервиса предоставьте доступ к этому документу пользователю с указанным преподавателем адресом электронной почты.

*Вопросы для самоконтроля:*

- 1. Перечислите основные виды сервисов Интернет.
- 2. Что такое поисковый робот?
- 3. Что такое облачные сервисы? Приведите примеры.
- 4. Какие сервисы используются для общения с другими людьми в сети Интернет?
- 5. Что такое социальные сети? Приведите примеры.
- 6. Каким образом осуществляется регистрация в почтовых сервисах?

7. С помощью каких сервисов можно передать файл другому пользователю в сети Интернет?

*Выполнить тестовые задания:*

- 1. Предоставляющий свои ресурсы пользователям сети компьютер это:
- а) Пользовательский
- б) Клиент
- в) Сервер
- 2. Центральная машина сети называется:
- а) Центральным процессором
- б) Сервером
- в) Маршрутизатором
- 3. Обобщенная геометрическая характеристика компьютерной сети это:
- а) Топология сети
- б) Сервер сети
- в) Удаленность компьютеров сети
- 4. Глобальной компьютерной сетью мирового уровня является:
- а) WWW
- б) E-mail
- в) Интранет
- 5. Основными видами компьютерных сетей являются сети:
- а) локальные, глобальные, региональные
- б) клиентские, корпоративные, международные
- в) социальные, развлекательные, бизнес-ориентированные
- 6. Протокол компьютерной сети совокупность:
- а) Электронный журнал для протоколирования действий пользователей сети

б) Технических характеристик трафика сети

в) Правил, регламентирующих прием-передачу, активацию данных в сети

7. Основным назначением компьютерной сети является:

а) Совместное удаленное использование ресурсов сети сетевыми пользователям

б) Физическое соединение всех компьютеров сети

в) Совместное решение распределенной задачи пользователями сети

8. Узловым в компьютерной сети служит сервер:

а) Располагаемый в здании главного офиса сетевой компании

б) Связывающие остальные компьютеры сети

в) На котором располагается база сетевых данных

9. К основным компонентам компьютерных сетей можно отнести все перечисленное:

а) Сервер, клиентскую машину, операционную систему, линии

б) Офисный пакет, точку доступа к сети, телефонный кабель, хостинг-компанию

в) Пользователей сети, сайты, веб-магазины, хостинг-компанию

10. Первые компьютерные сети:

а) ARPANET, ETHERNET

б) TCP, IP

в) WWW, INTRANET

11. Передачу всех данных в компьютерных сетях реализуют с помощью:

а) Сервера данных

б) Е-mail

в) Сетевых протоколов

12. Обмен информацией между компьютерными сетями осуществляют всегда посредством:

а) Независимых небольших наборов данных (пакетов)

б) Побайтной независимой передачи

в) Очередности по длительности расстояния между узлами

13. Каналами связи в компьютерных сетях являются все перечисленное в списке:

а) Спутниковая связь, солнечные лучи, магнитные поля, телефон

б) Спутниковая связь, оптоволоконные кабели, телефонные сети, радиорелейная связь

в) Спутниковая связь, инфракрасные лучи, ультрафиолет, контактно-релейная связь

14. Компьютерная сеть – совокупность:

а) Компьютеров, пользователей, компаний и их ресурсов

б) Компьютеров, протоколов, сетевых ресурсов

в) Компьютеров, серверов, узлов

15. В компьютерной сети рабочая станция – компьютер:

а) Стационарный

б) Работающий в данный момент

в) На станции приема спутниковых данных

16. Указать назначение компьютерных сетей:

а) Обеспечивать одновременный доступ всех пользователей сети к сетевым ресурсам

б) Замещать выходящие из строя компьютеры другими компьютерами сети

в) Использовать ресурсы соединяемых компьютеров сети, усиливая возможности каждого

17. Составляющие компьютерной сети:

а) Серверы, протоколы, клиентские машины, каналы связи

б) Клиентские компьютеры, смартфоны, планшеты, Wi-Fi

в) E-mail, TCP, IP, LAN

18. Локальная компьютерная сеть – сеть, состоящая из компьютеров, связываемых в рамках:

а) WWW

б) одного учреждения (его территориального объединения)

в) одного города, района

19. Сетевое приложение – приложение:

а) Распределенное

б) Устанавливаемое для работы пользователем сети на свой компьютер, каждая часть которого выполнима на каждом сетевом компьютере

20. Наиболее полно, правильно перечислены характеристики компьютерной сети в списке:

а) Совокупность однотипных (по архитектуре) соединяемых компьютеров

б) Компьютеры, соединенные общими программными, сетевыми ресурсами, протоколами

в) Компьютеры каждый из которых должен соединяться и взаимодействовать с другим

21. Сеть, разрабатываемая в рамках одного учреждения, предприятия – сеть:

- а) Локальная
- б) Глобальная
- в) Интранет
- 22. Маршрутизатор устройство, соединяющее различные:
- а) Компьютерные сети
- б) По архитектуре компьютеры
- в) маршруты передачи адресов для e-mail
- 23. Локальную компьютерную сеть обозначают:
- а) LAN
- б) MAN
- в) WAN

24. Глобальную компьютерную сеть обозначают:

- а) LAN
- б) MAN
- в) WAN
- 25. Соединение нескольких сетей дает:
- а) Межсетевое объединение
- б) Серверную связь
- в) Рабочую группу

26. Основной (неделимой) единицей сетевого информационного обмена является:

- а) Пакет
- б) Бит
- в) Канал

27. Часть пакета, где указаны адрес отправителя, порядок сборки блоков (конвертов) данных на компьютере получателя называется:

- а) Заголовком
- б) Конструктор
- в) Маршрутизатор
- 28. Передача-прием данных в компьютерной сети может происходить
- а) Лишь последовательно
- б) Лишь параллельно
- в) Как последовательно, так и параллельно
- 29. Компьютерная сеть должна обязательно иметь:
- а) Протокол
- б) Более сотни компьютеров
- в) Спутниковый выход в WWW
- 30. Скорость передачи данных в компьютерных сетях измеряют обычно в:
- а) Байт/мин
- б) Килобайт/узел
- в) Бит/сек
- 31. Сеть, где нет специально выделяемого сервера называется:
- а) Одноранговой (пиринговой)
- б) Не привязанной к серверу
- в) Одноуровневой
- 32. Выделенным называется сервер:
- а) Функционирующий лишь как сервер
- б) На котором размещается сетевая информация
- в) Отвечающий за безопасность ресурсов, клиентов
- 33. Сервер, управляющий клиентским доступом к файлам называется:
- а) Файл-сервером
- б) Почтовым
- в) Прокси
- 34. Сервер для реализации прикладных клиентских приложений называется:
- а) Коммуникационным сервером
- б) Сервером приложений
- в) Вспомогательным
- 35. Серверы для передачи-приема e-mail называют:
- а) Приемо-передающим
- б) Почтовым
- в) Файловым
- 36. Поток сетевых сообщений определяется:
- а) Транзакцией
- б) Трафиком
- в) Трендом
- 37. Правильно утверждение "Звезда"
- а) Топологию «Звезда» можно собрать из нескольких топологий «Кольцо»
- б) Топологию «Дерево» можно собрать из нескольких топологий «Звезда»
- в) Топологию «Шина» можно собрать из нескольких топологий «Дерево»
- 38. Сетевая топология определяется способом, структурой:
- а) Аппаратного обеспечения
- б) Программного обеспечения
- в) Соединения узлов каналами сетевой связи

11.2. Методические указания по организации самостоятельной работы.

Самостоятельная работа обучающихся заключается в получении заданий (тем) у преподавателя для индивидуального освоения дисциплины. Преподаватель на занятии дает рекомендации необходимые для освоения материала.

Самостоятельная работа способствует закреплению навыков работы с учебной и научной литературой, осмыслению и закреплению теоретического материала. Самостоятельная работа выполняется во внеаудиторное (аудиторное) время по заданию и при методическом руководстве преподавателя, но без его непосредственного участия (при частичном непосредственном участии преподавателя, оставляющем ведущую роль в контроле за работой студентов).

В процессе изучения дисциплины «Производственный экологический контроль» обучающимися *основными видами самостоятельной работы* являются:

- подготовка к аудиторным занятиям (лекциям, и лабораторным занятиям) и выполнение соответствующих заданий;

- самостоятельная работа над отдельными темами учебной дисциплины в соответствии с учебно-тематическим планом;

- выполнение тестовых заданий;

- подготовка к экзамену.

Самостоятельное выполнение *тестовых заданий* по всем разделам дисциплины сформированы в фонде оценочных средств (ФОС).

Данные тесты могут использоваться:

- бакалаврами при подготовке к экзамену в форме самопроверки знаний;

- преподавателями для проверки знаний в качестве формы промежуточного контроля на лабораторных и лекционных занятиях;

- для проверки остаточных знаний бакалавров, изучивших данный курс.

Тестовые задания рассчитаны на самостоятельную работу без использования вспомогательных материалов. То есть при их выполнении не следует пользоваться учебной и другими видами литературы.

Для выполнения тестового задания, прежде всего, следует внимательно прочитать поставленный вопрос. После ознакомления с вопросом следует приступать к прочтению предлагаемых вариантов ответа. Необходимо прочитать все варианты и в качестве ответа следует выбрать индекс (цифровое обозначение), соответствующий правильному ответу.

На выполнение теста отводится ограниченное время. Оно может варьироваться в зависимости от уровня тестируемых, сложности и объема теста. Содержание тестов по дисциплине ориентировано на подготовку бакалавров по основным вопросам курса. Уровень выполнения теста позволяет преподавателям судить о ходе самостоятельной работы бакалавров в межсессионный период и о степени их подготовки к экзамену.

#### **Вопросы для самостоятельного изучения**

1. Современная цифровая культура: общая характеристика.

1.1. Сущность понятия "цифровая культура".

1.2 Компонентный состав категории.

1.3. Технологии и методики формирования цифровой культуры в образовательном процессе.

2. Генезис цифровой культуры с точки зрения культуры истории.

2.1. Революции средств коммуникации: печатный станок, фотография, кино, звукозапись и радио, телевидение, персональный компьютер и Интернет.

2.2. Особенности процесса информатизации. Первые компьютеры: военные и

3. Цифровые технологии в образовательном процессе.

3.1. Современные образовательные технологии: STEM, дополненная реальность, инфорграфика, технологии смешанного обучения.

3.2. Виртуальная и сетевая культура в эпоху цифровизации.

3.3. Цифровые образовательные ресурсы для дистанционного обучения

гражданские. Ранние эксперименты с электронной графикой и робототехникой.

4. Характеристика современного периода.

4.1. Особенности сознания молодежи и восприятия технологий.

4.2. Профессиональные базы данных и информационные справочные системы.

5. Цифровая этика.

5.1. Понятие цифровой этики.

5.2. Нормативные основы этического поведения в культуре.

5.3. Свод правил цифровой этики.

6. Поиск и хранение информации.

6.1. Современные способы сбора, обработки, передачи, использования и анализа информации, необходимой для решения профессиональных задач.

6.2. Базы данных. Хранилища данных.

#### **Экзаменационные вопросы**

- 1. Понятие «профессиональная культура».
- 2. Трактовка «культуры» в социологии.
- 3. Трактовка «культуры» в педагогике.
- 4. Понятие «профессионализма».
- 5. Понятие «профессиональная культура специалиста».
- 6. Понятие «цифровая культура».
- 7. Специфика метода проектирования.

8. Раскрыть структуру цифровой культуры будущего специалиста: аксиологический, технологический и личностно-творческий компоненты.

9. Структурные компоненты Цифровой культуры специалиста.

- 10. Демонстрация позитивного отношения.
- 11. Субординация.
- 12. Симметрия.
- 13. Соблюдение личных границ.
- 14. Удобство и экономия ресурсов.
- 15. Традиция.
- 16. Конвенциональность.
- 17. Изменяемость.
- 18. Разный в разных сообществах.
- 19. Правила применения мессенджеров (2 пунктов).
- 20. Формулировки с плохой репутацией.
- 21. Восемь правил digital-этикета.
- 22. Что такое аккаунт? (определение и особенности).
- 23. Что такое Инстаграмм? (определение и особенности).
- 24. 15 шагов для запуска кампании в социальных сетях.
- 25. Методы продвижения в социальных сетях.
- 26. Общие требования к контенту в новостной ленте аккаунта.
- 27. Направления использования социальных сетей в образовательной среде.
- 28. Основные термины в теории информационной безопасности.
- 29. Особенности базовой безопасности (подробно).
- 30. Особенности цифровой гигиены (подробно).

31. Особенности дополнительной безопасности в цифровой среде (раскрыть подробно).

- 32. Классификация Интернет-ресурсов по направлениям.
- Обзор конструкторов сайтов с пояснениями.

### Приложение 1

### **Планируемые результаты обучения для формирования компетенции и критерии их оценивания**

# Дисциплина/модуль Цифровая культура Код, направление подготовки 21.03.01 Нефтегазовое дело Направленность (профиль) Эксплуатация и обслуживание объектов добычи нефти

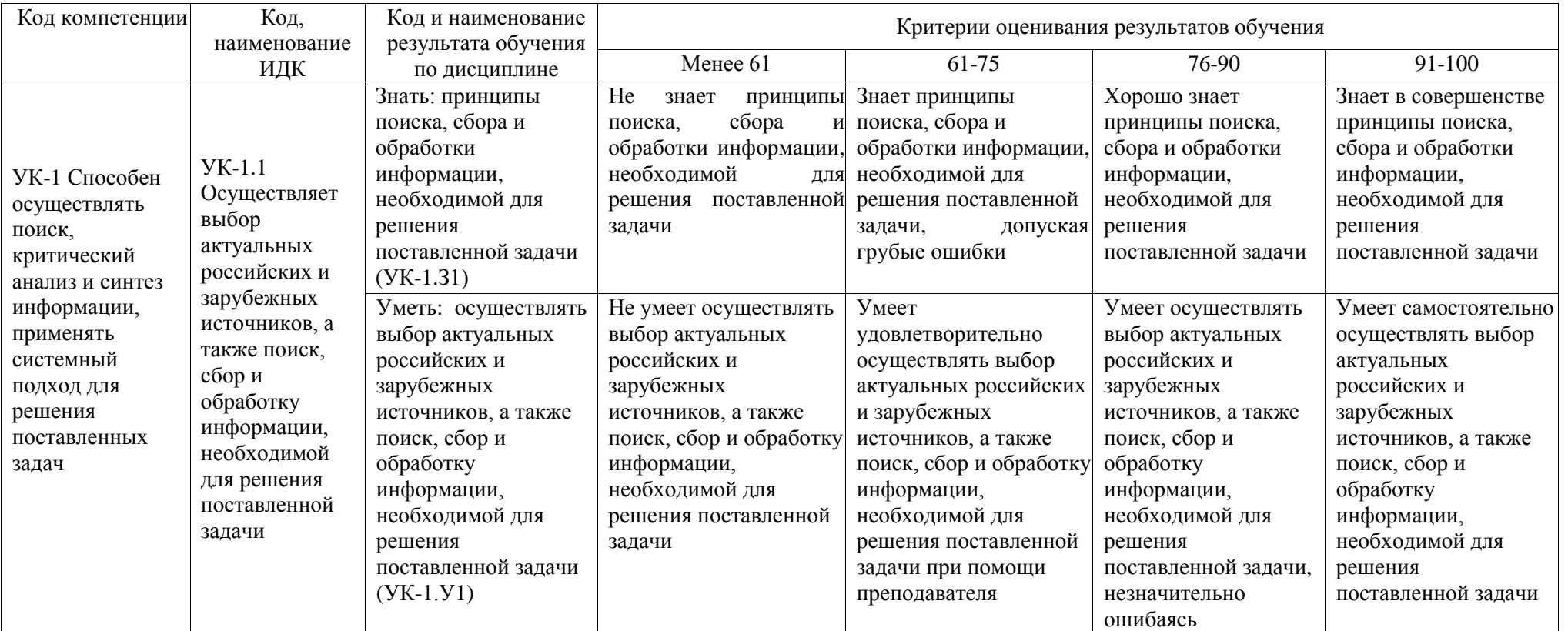

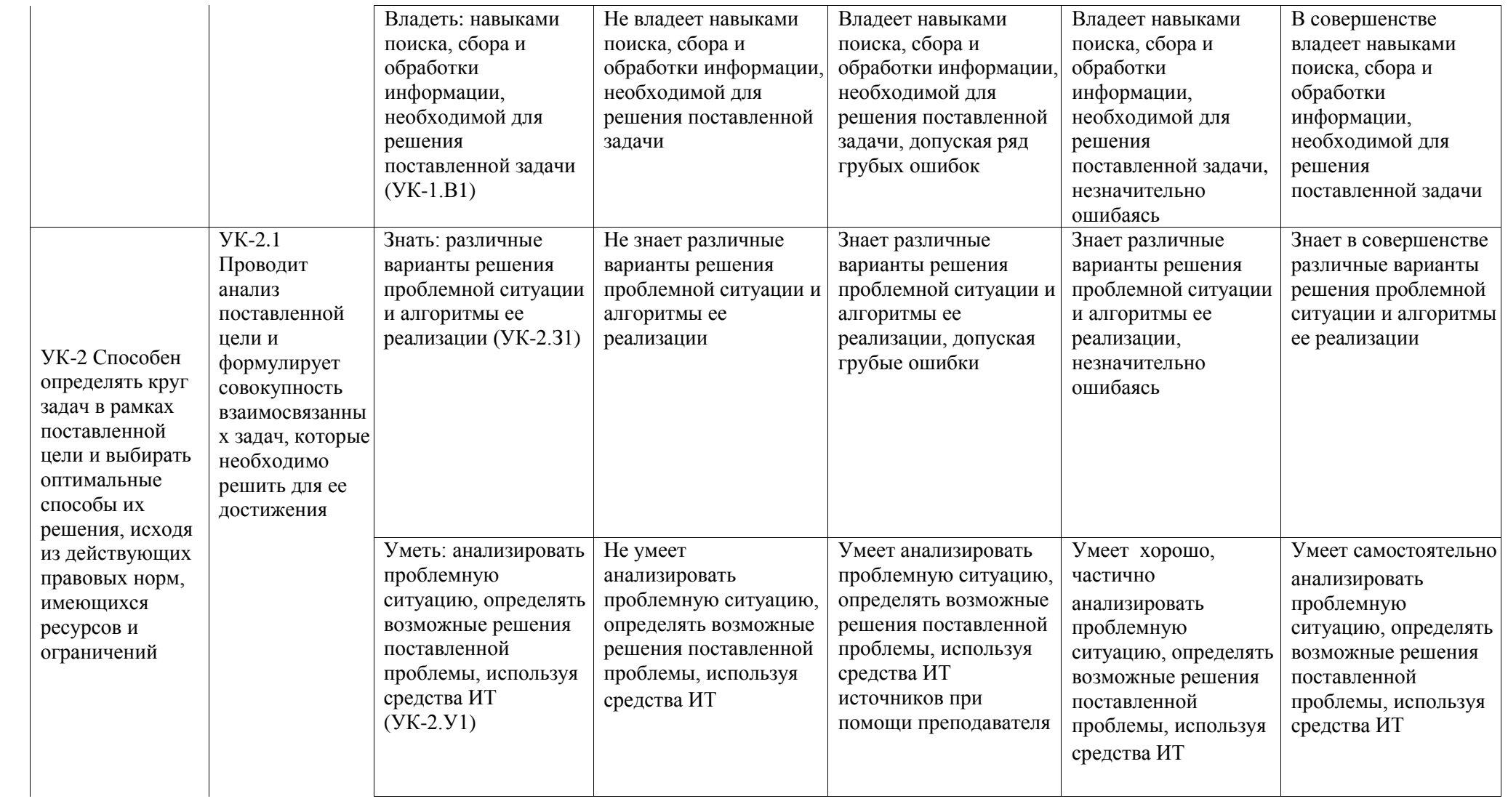

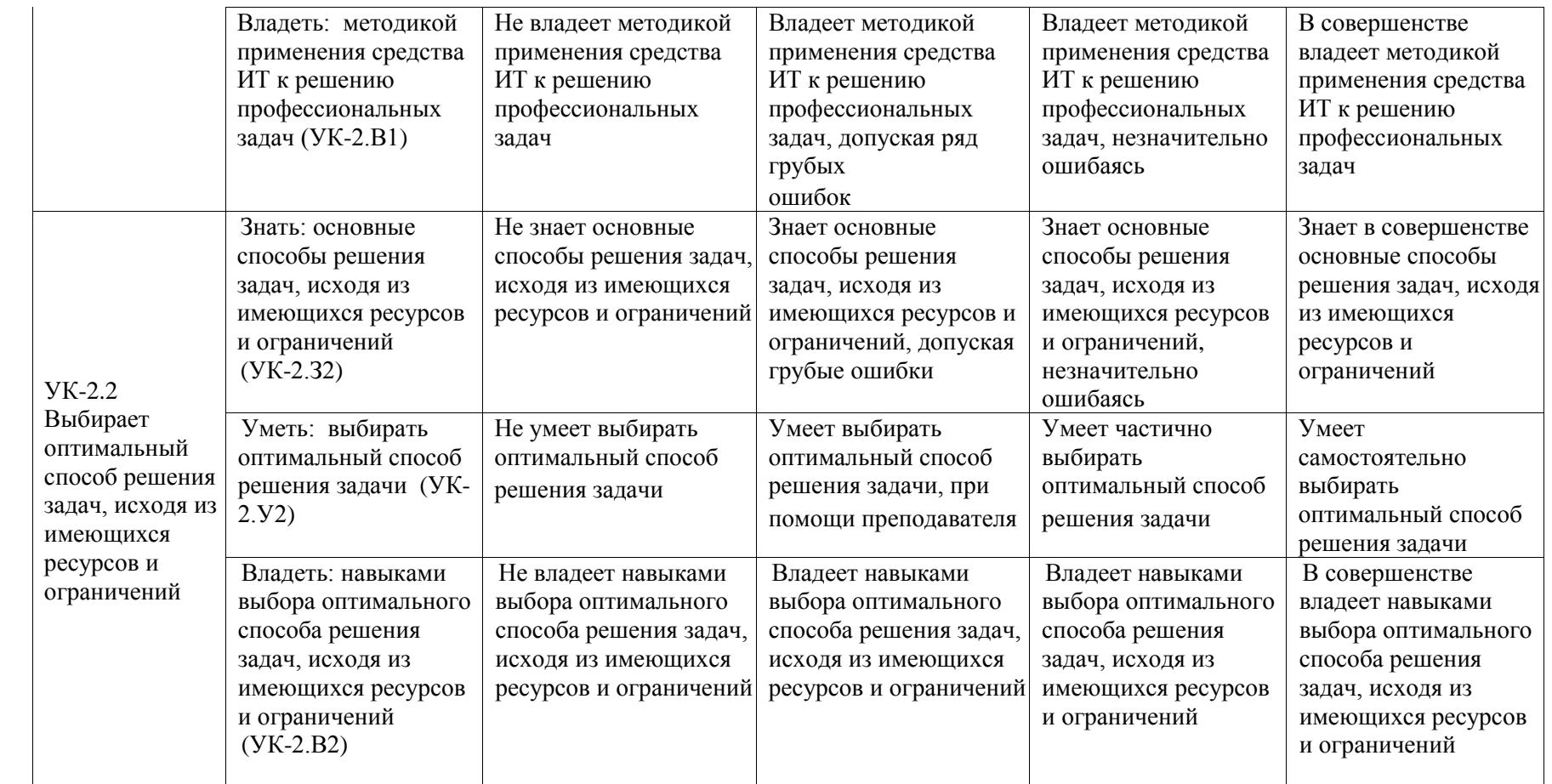

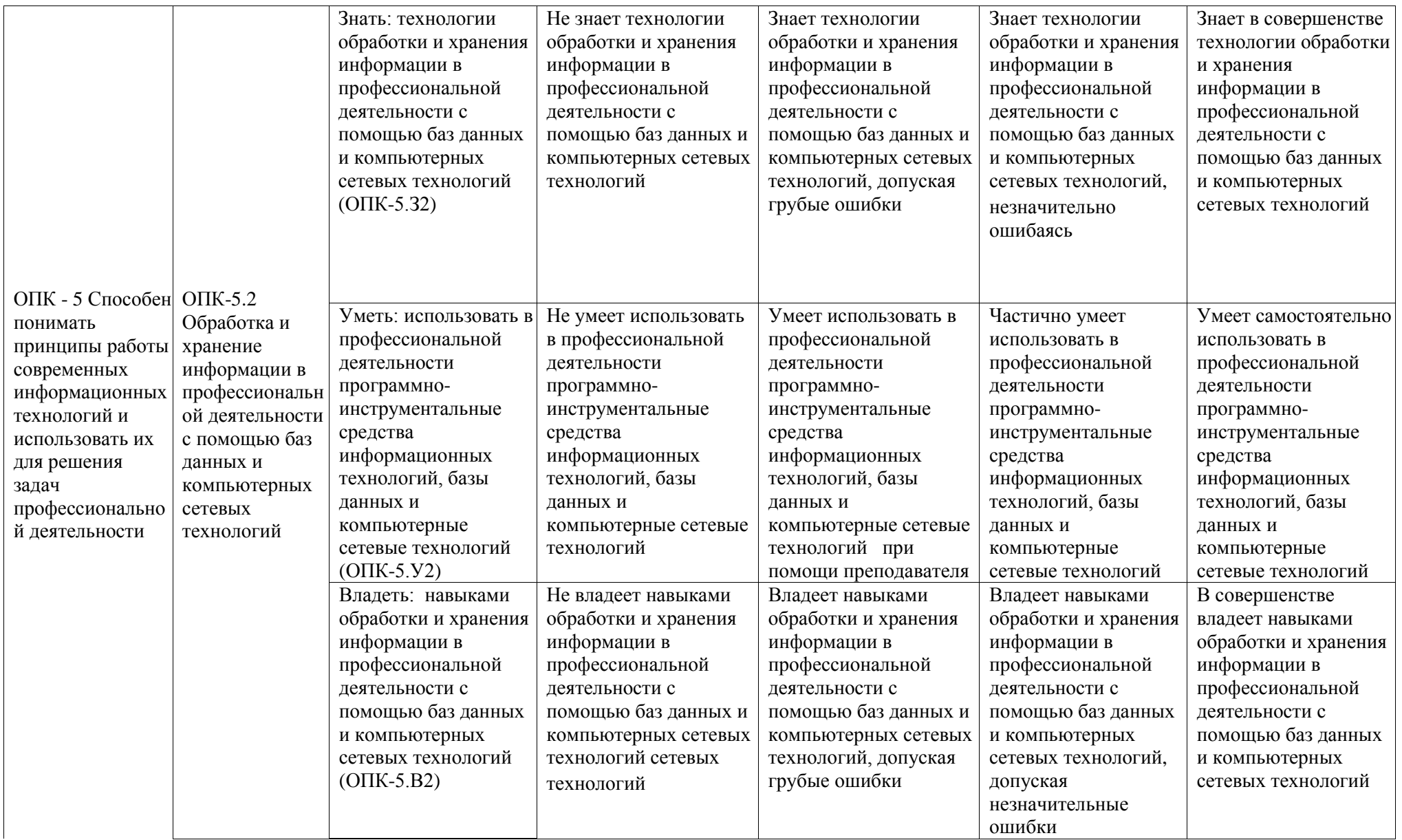

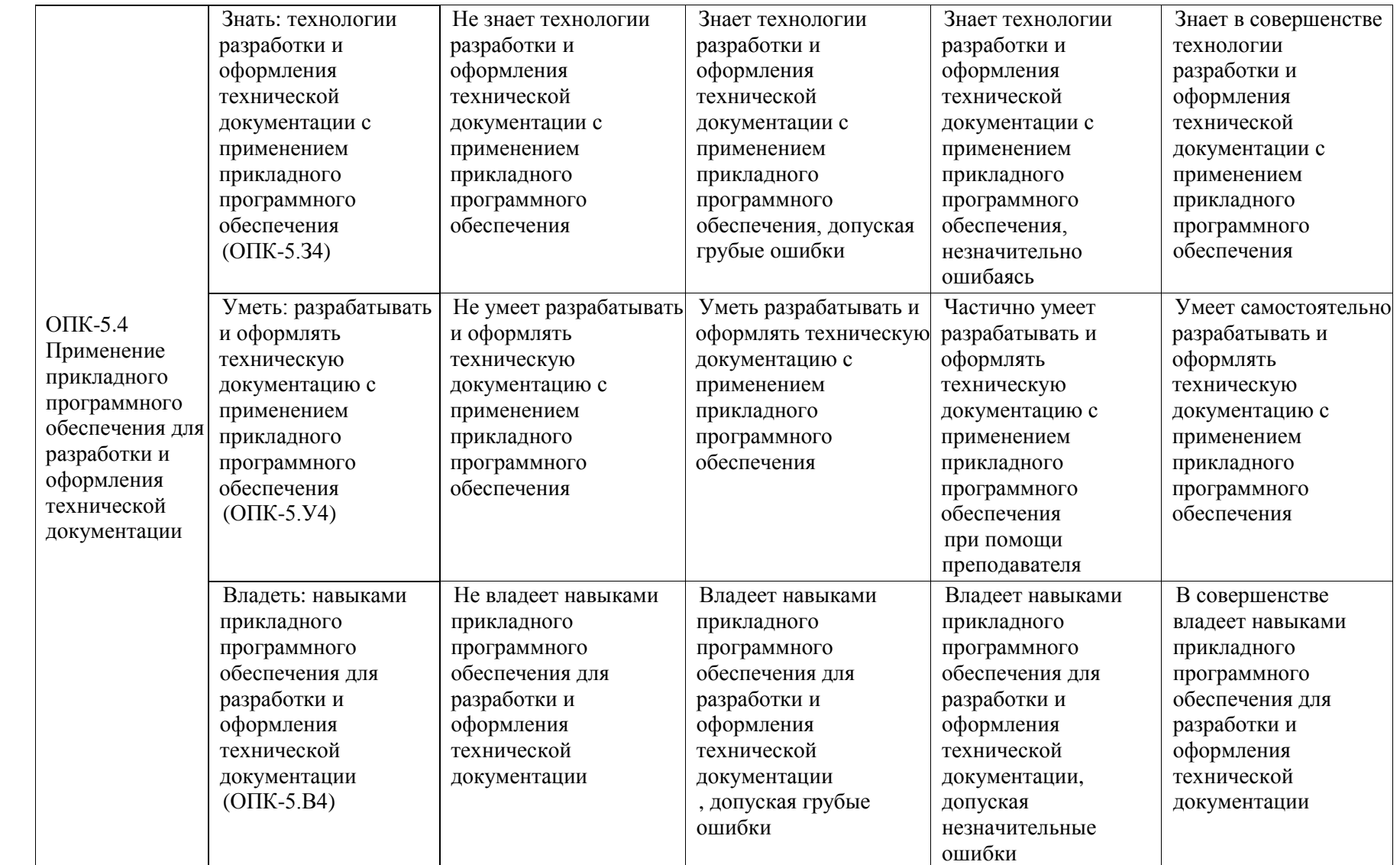

# **КАРТА**

# **обеспеченности дисциплины учебной и учебно-методической литературой**

Дисциплина/модуль Цифровая культура

Код, направление подготовки 21.03.01 Нефтегазовое дело

Направленность (профиль) Эксплуатация и обслуживание объектов добычи нефти

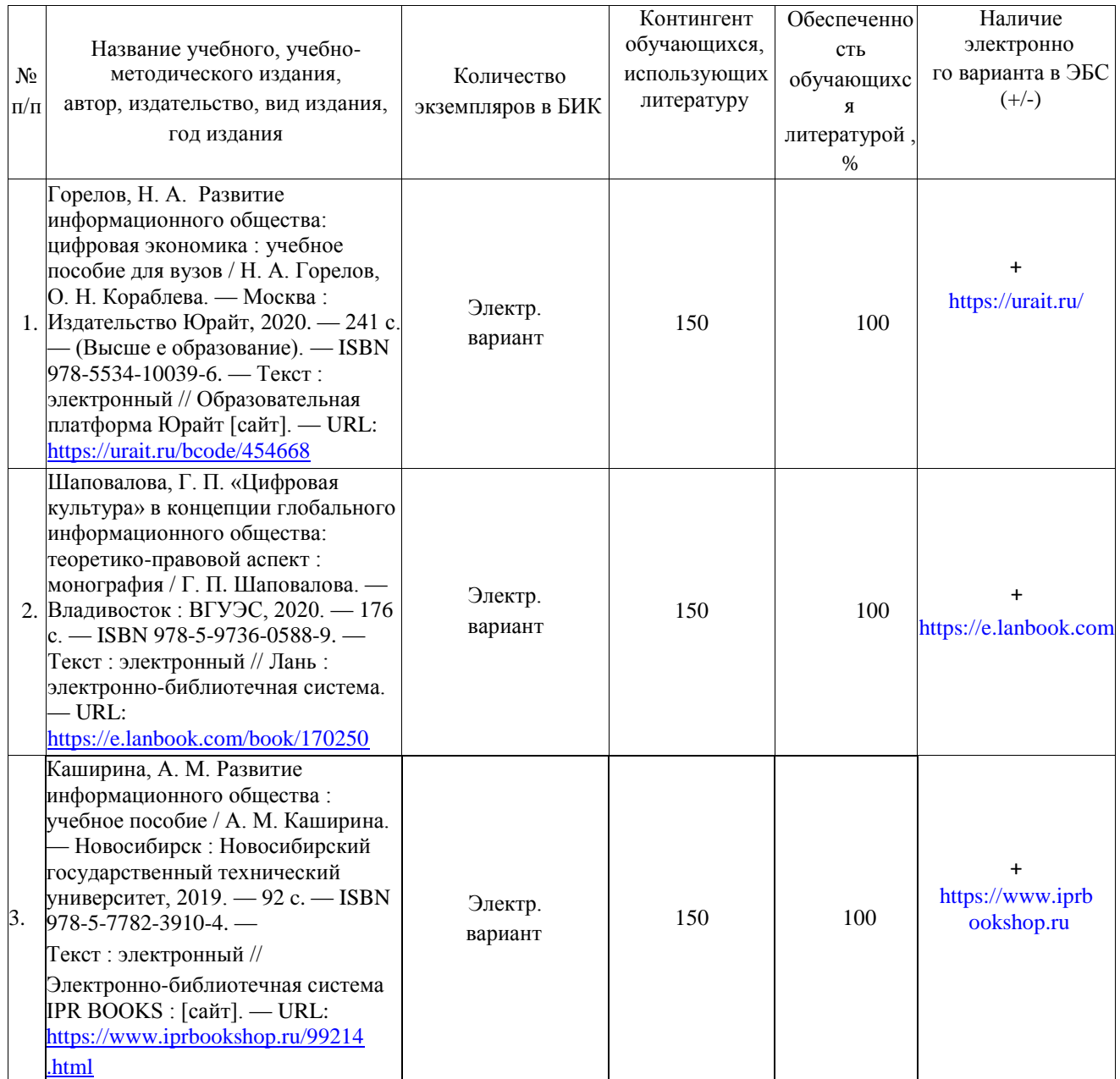

Заведующий кафедрой ЕНГД Дляненко

### **Дополнения и изменения к рабочей программе дисциплины (модуля)**

\_\_\_\_\_\_\_\_\_\_\_\_\_\_\_\_\_\_\_\_\_\_\_\_\_\_\_\_\_\_\_\_\_\_\_\_\_\_\_\_\_\_\_\_\_\_\_\_\_\_\_\_\_\_\_\_\_\_\_\_\_\_\_\_\_\_\_\_\_\_\_

на 20\_ - 20\_ учебный год

\_\_\_\_\_\_\_\_\_\_\_\_\_\_\_\_\_\_\_\_\_\_\_\_\_\_\_\_\_\_\_\_\_\_\_\_\_\_\_\_\_\_\_\_\_\_\_\_\_\_\_\_\_\_\_\_\_\_\_\_\_\_\_\_\_\_\_\_\_\_\_\_\_\_\_\_

\_\_\_\_\_\_\_\_\_\_\_\_\_\_\_\_\_\_\_\_\_\_\_\_\_\_\_\_\_\_\_\_\_\_\_\_\_\_\_\_\_\_\_\_\_\_\_\_\_\_\_\_\_\_\_\_\_\_\_\_\_\_\_\_\_\_\_\_\_\_\_\_\_\_\_\_

\_\_\_\_\_\_\_\_\_\_\_\_\_\_\_\_\_\_\_\_\_\_\_\_\_\_\_\_\_\_\_\_\_\_\_\_\_\_\_\_\_\_\_\_\_\_\_\_\_\_\_\_\_\_\_\_\_\_\_\_\_\_\_\_\_\_\_\_\_\_\_\_\_\_\_\_

\_\_\_\_\_\_\_\_\_\_\_\_\_\_\_\_\_\_\_\_\_\_\_\_\_\_\_\_\_\_\_\_\_\_\_\_\_\_\_\_\_\_\_\_\_\_\_\_\_\_\_\_\_\_\_\_\_\_\_\_\_\_\_\_\_\_\_\_\_\_\_\_\_\_\_\_

\_\_\_\_\_\_\_\_\_\_\_\_\_\_\_\_\_\_\_\_\_\_\_\_\_\_\_\_\_\_\_\_\_\_\_\_\_\_\_\_\_\_\_\_\_\_\_\_\_\_\_\_\_\_\_\_\_\_\_\_\_\_\_\_\_\_\_\_\_\_\_\_\_\_\_\_

В рабочую программу вносятся следующие дополнения (изменения):

Дополнения и изменения внес:

\_\_\_\_\_\_\_\_\_\_\_\_\_\_\_\_\_\_\_\_\_\_\_\_\_\_ \_\_\_\_\_\_\_\_\_\_\_\_\_\_\_\_\_\_\_\_\_\_\_\_\_\_\_\_\_\_\_\_\_\_\_\_\_\_\_\_\_ *(должность, ученое звание, степень) (подпись) (И.О. Фамилия)*

Дополнения (изменения) в рабочую программу рассмотрены и одобрены на заседании кафедры *(наименование кафедры)*

Протокол от « $\longrightarrow$  20\_ г. №

Заведующий кафедрой\_\_\_\_\_\_\_\_\_\_\_\_\_\_\_\_ И.О. Фамилия

# **СОГЛАСОВАНО:**

Заведующий выпускающей кафедрой/ Руководить образовательной программы \_\_\_\_\_\_\_\_\_\_\_\_\_\_\_\_ И.О. Фамилия

«  $\longrightarrow$  20  $\Gamma$ .